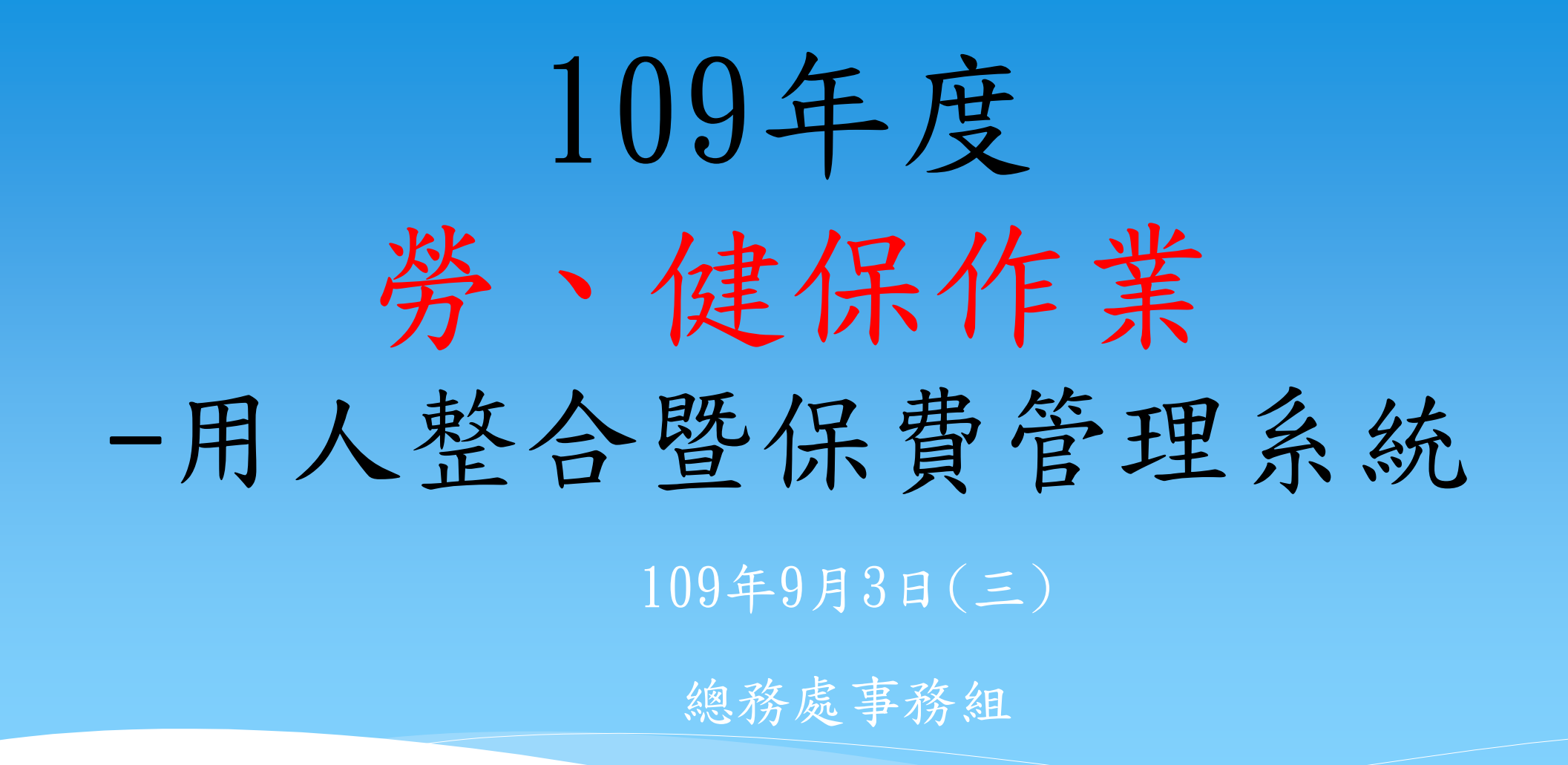

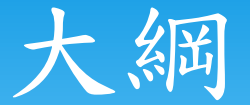

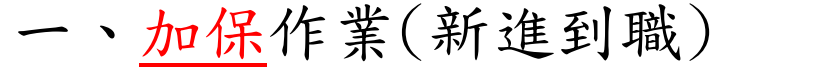

- 二、調薪作業
- 三、退保作業(離職)
- 四、環境設定
- 六、介紹「就源系統」
	- 七、介紹「保費管理系統」
- 八、其他事項
- 九、常見問題

五、連結路徑

一、加保作業

各單位所進用人員須於到職日前完成任用,填具加保單經 單位主管核章後,檢附核准後進用人員申請表及身分證正 反面影本,具學生身分或領有身障手冊請檢附學生證及身 障証明之影本,至遲於加保日當天下午3點前送總務處事 務組辦理加保。

※聘僱「外籍人士」請檢附居留證及工作證正、反面影本! (請注意期間)

## 勞工保險外籍被保險人資料表

目前從保費系統列印加保單就會產出這一張報表。

自108年起實施

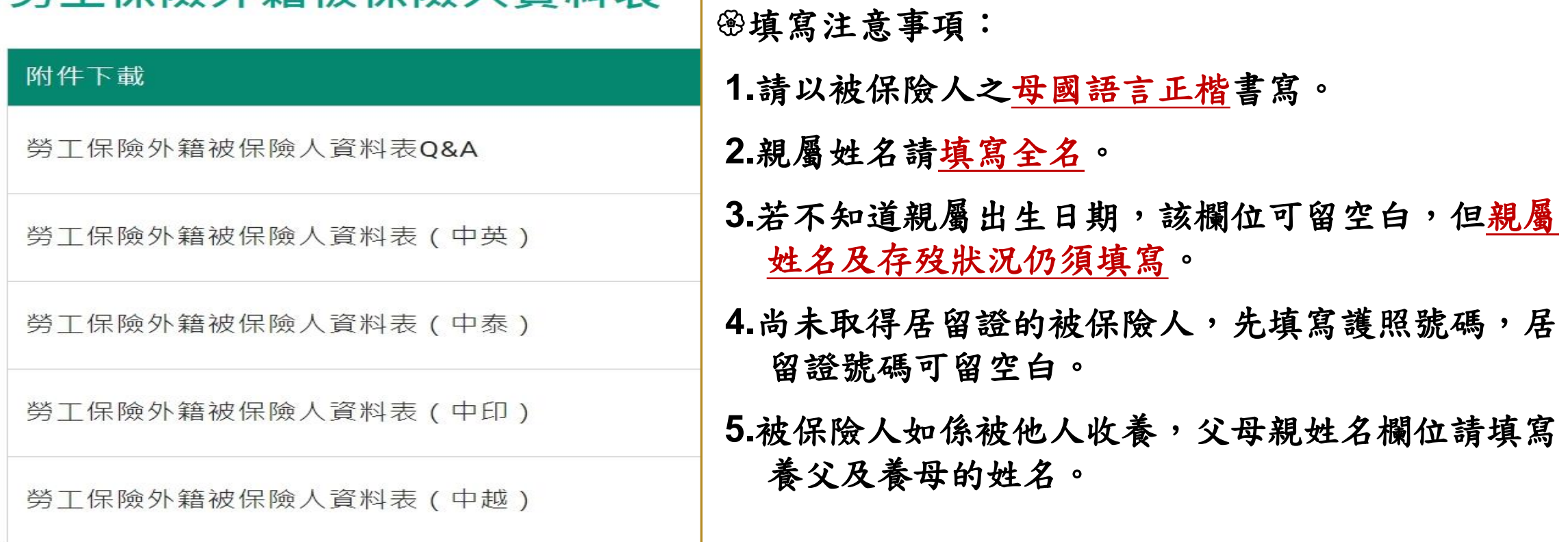

# 加保附件資料-身分證正反面影本

身分證正反面影本

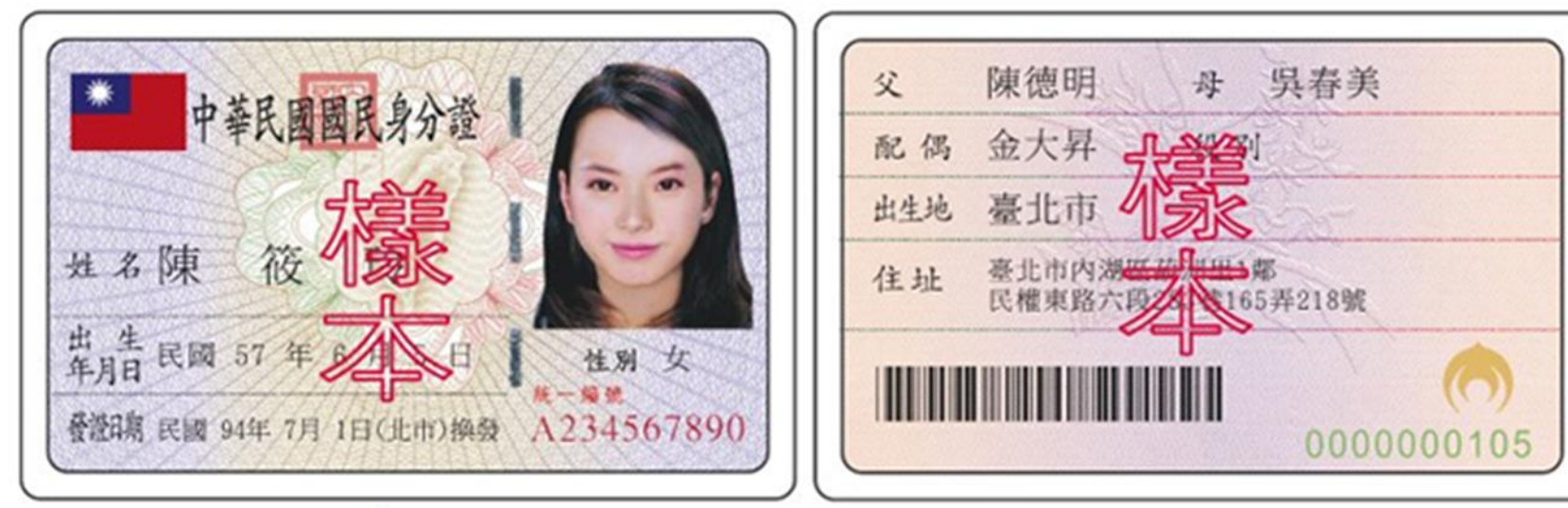

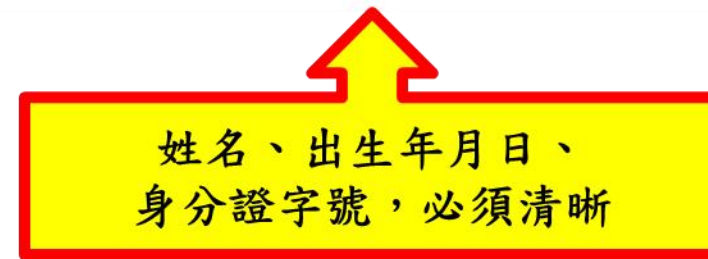

## 加保附件資料-身障證明正反面影本

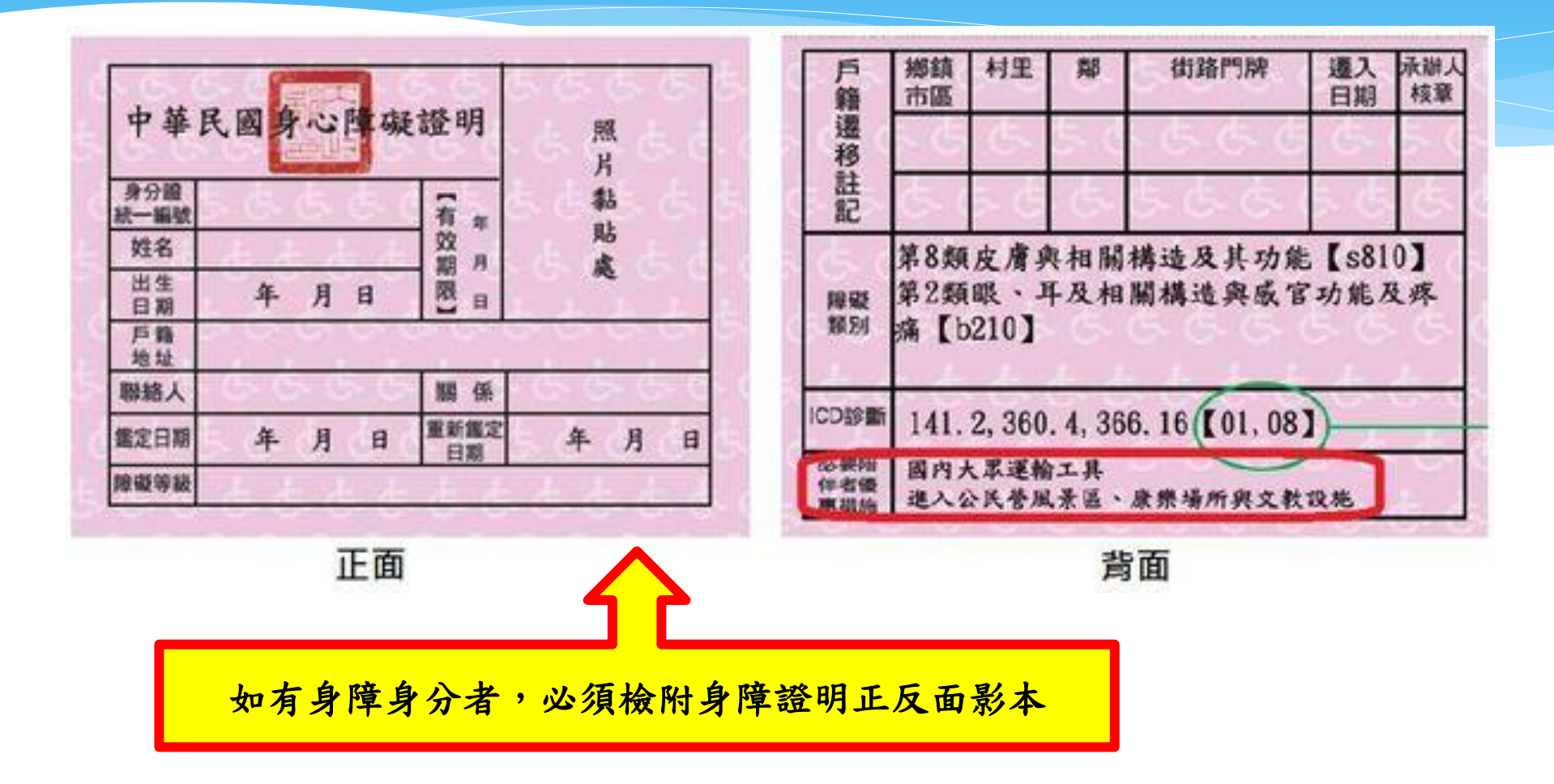

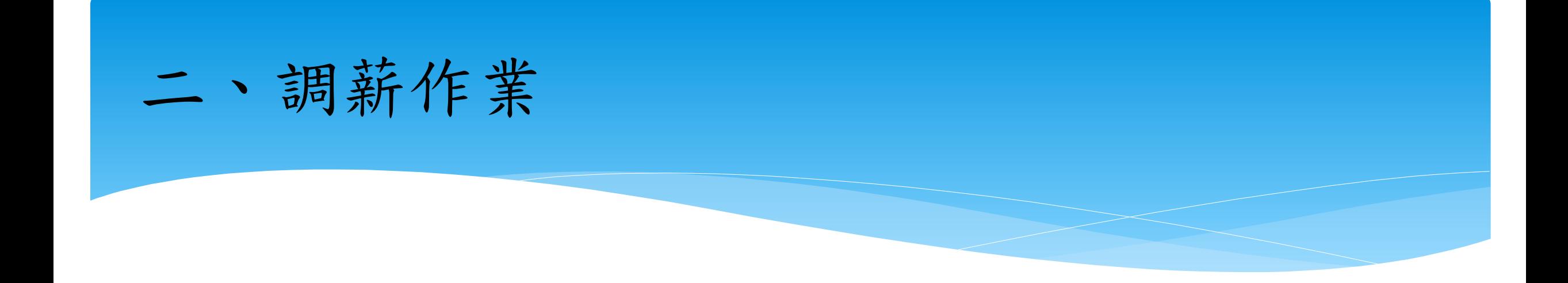

## 依勞工保險條例第14條第2項規定、、、

其調整均自通知之次月1日生效。

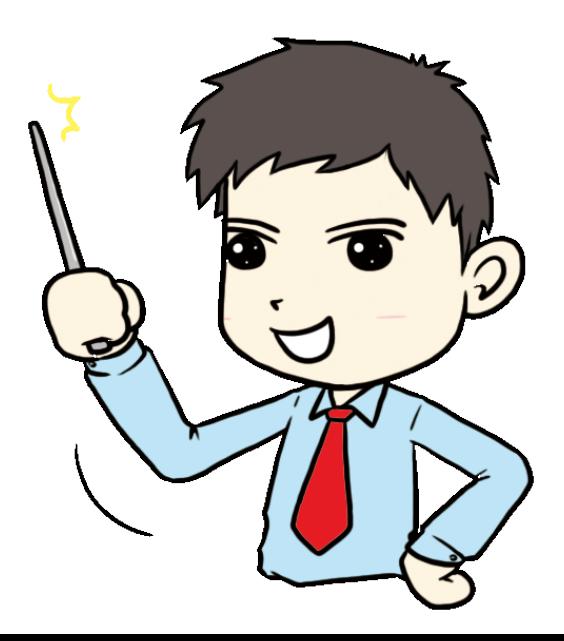

## 明年基本工資調整

# 自110年1月1日起,每月基本工資調整為

新臺幣(以下同)24,000元;

每小時基本工資調整為160元。

# 如何辦理明年的調薪?

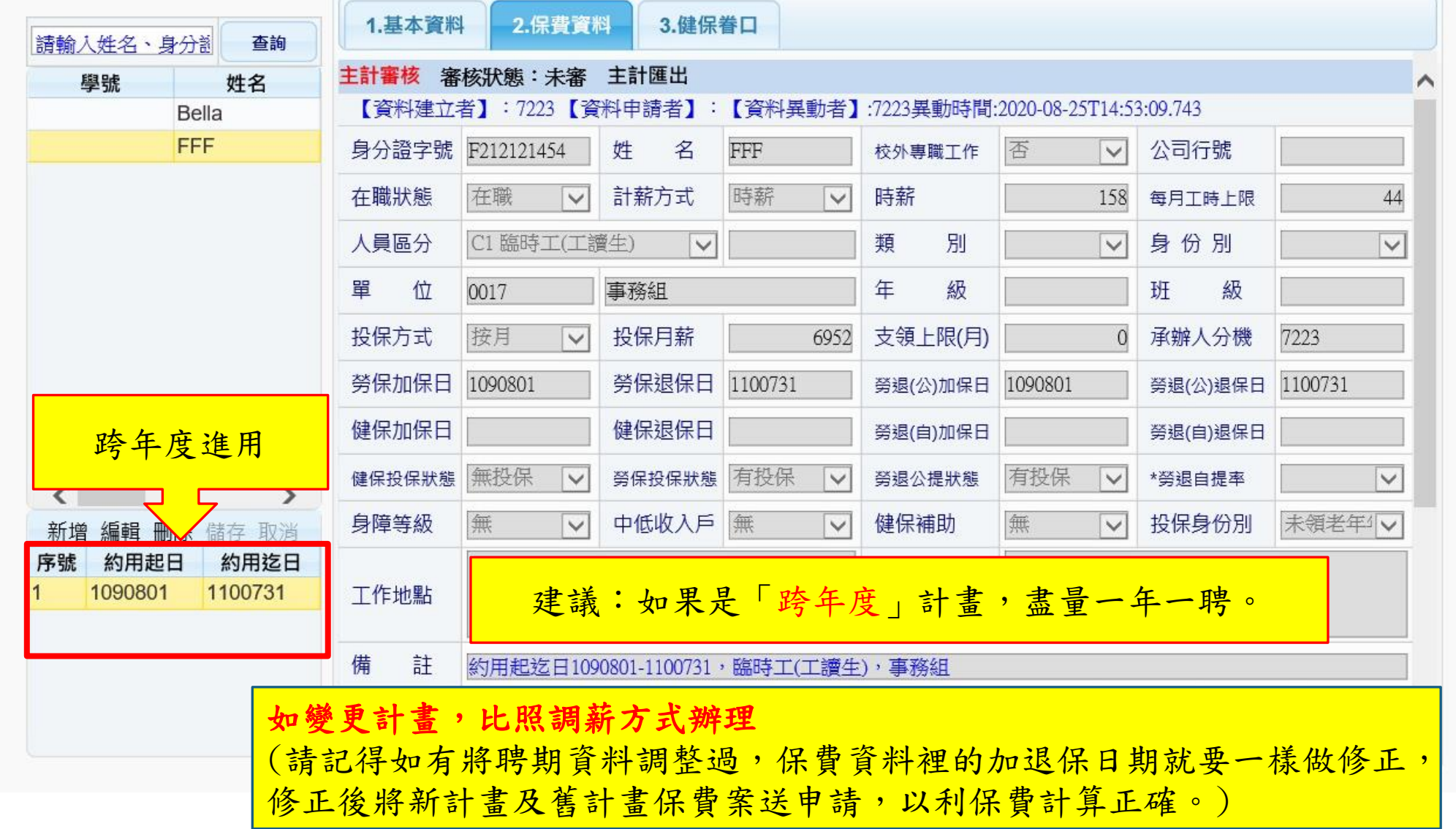

# 如何辦理明年的調薪?

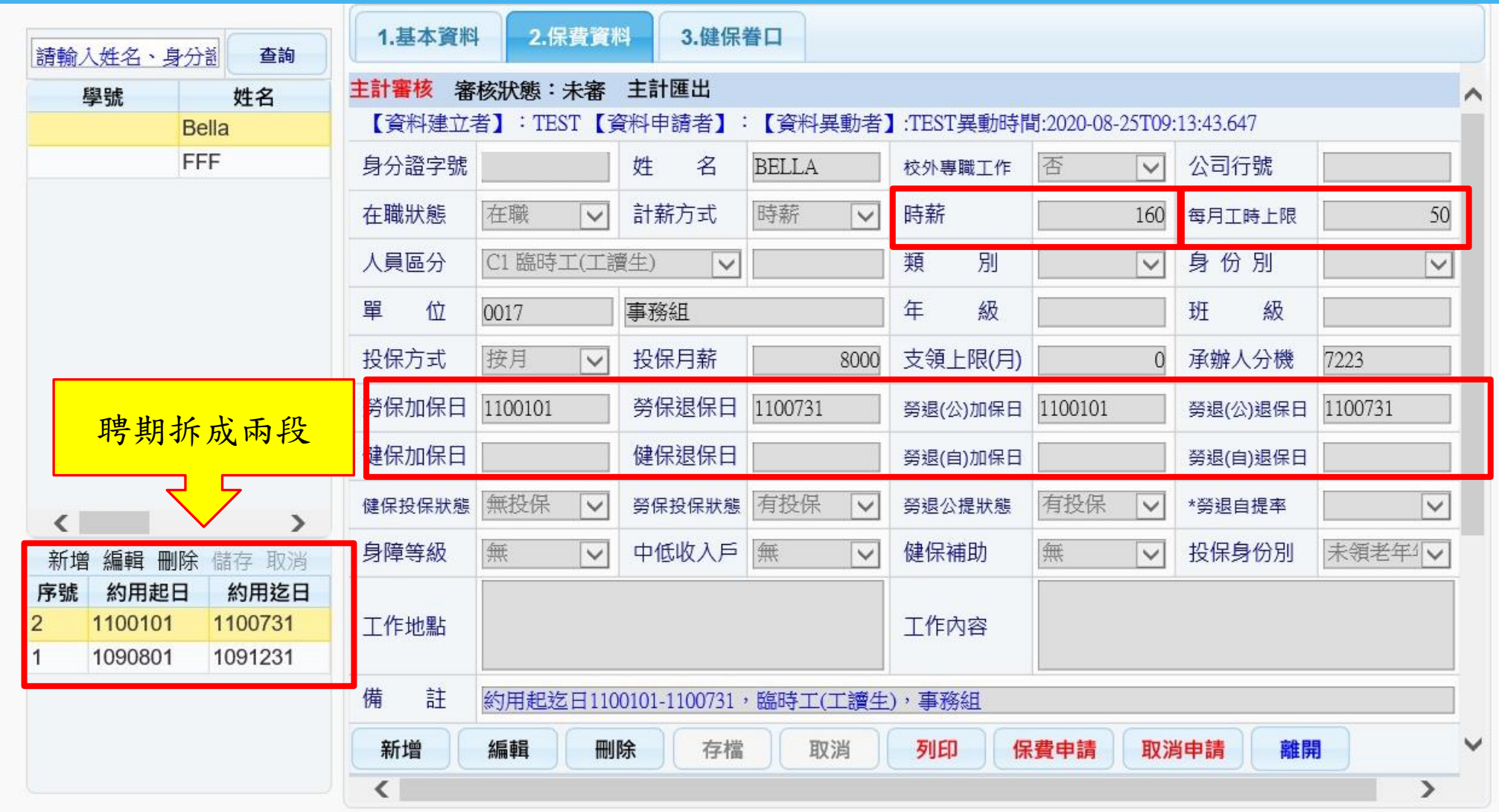

如何辦理明年度的調薪?

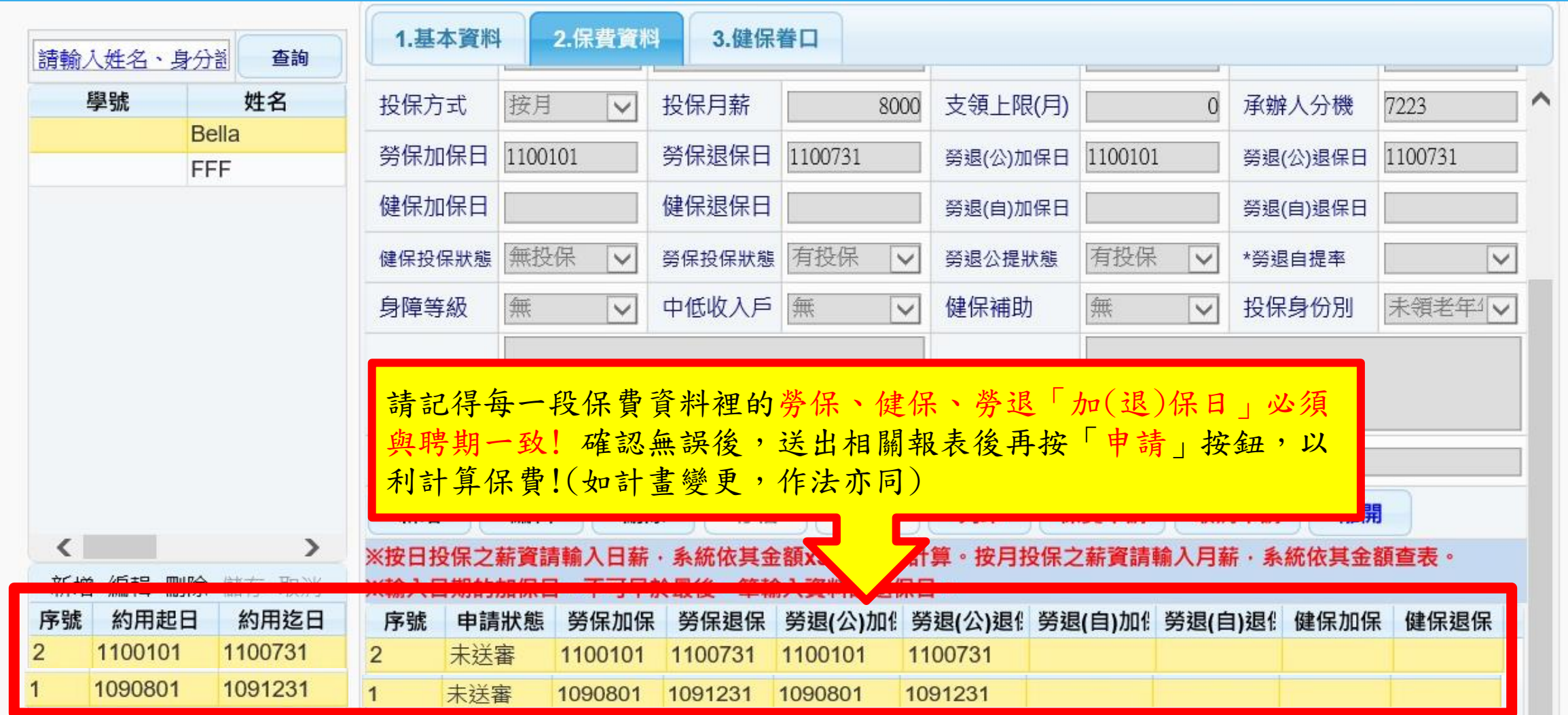

### 經費用人資料-列印相關報表

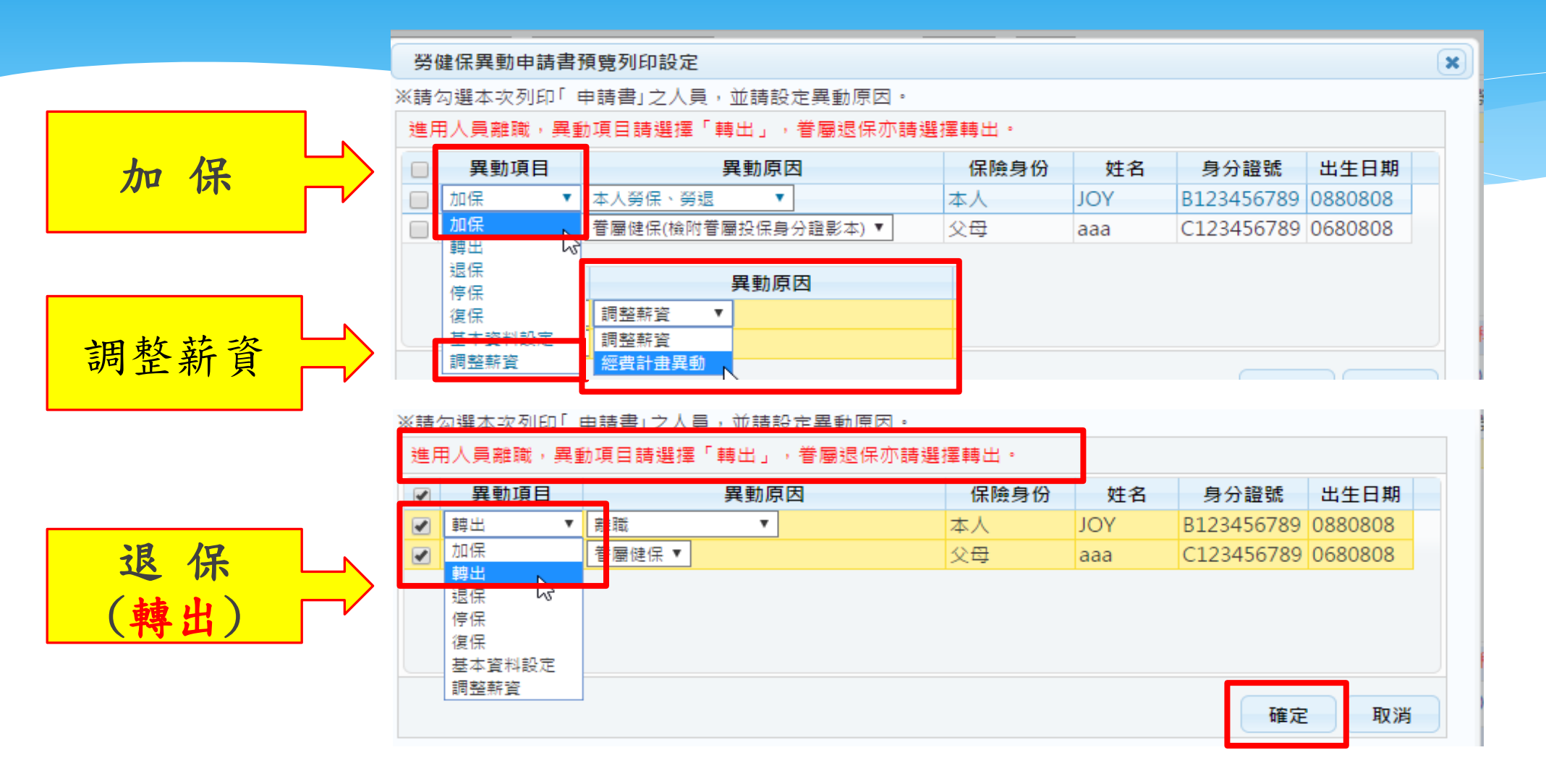

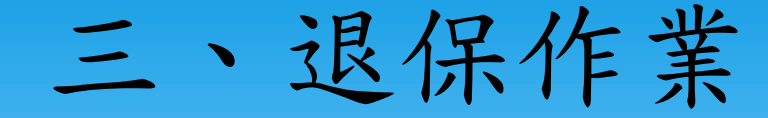

各單位離職人員須於離職日前完成進用人員離職申請表,填具退 保單經單位主管核章後,檢附核准後進用人員離職申請表影本至 遲於退保日當天下午3點前送總務處事務組辦理退保。

※可先送「退保單(正本)」至事務組辦理退保,離職申請表可後補!

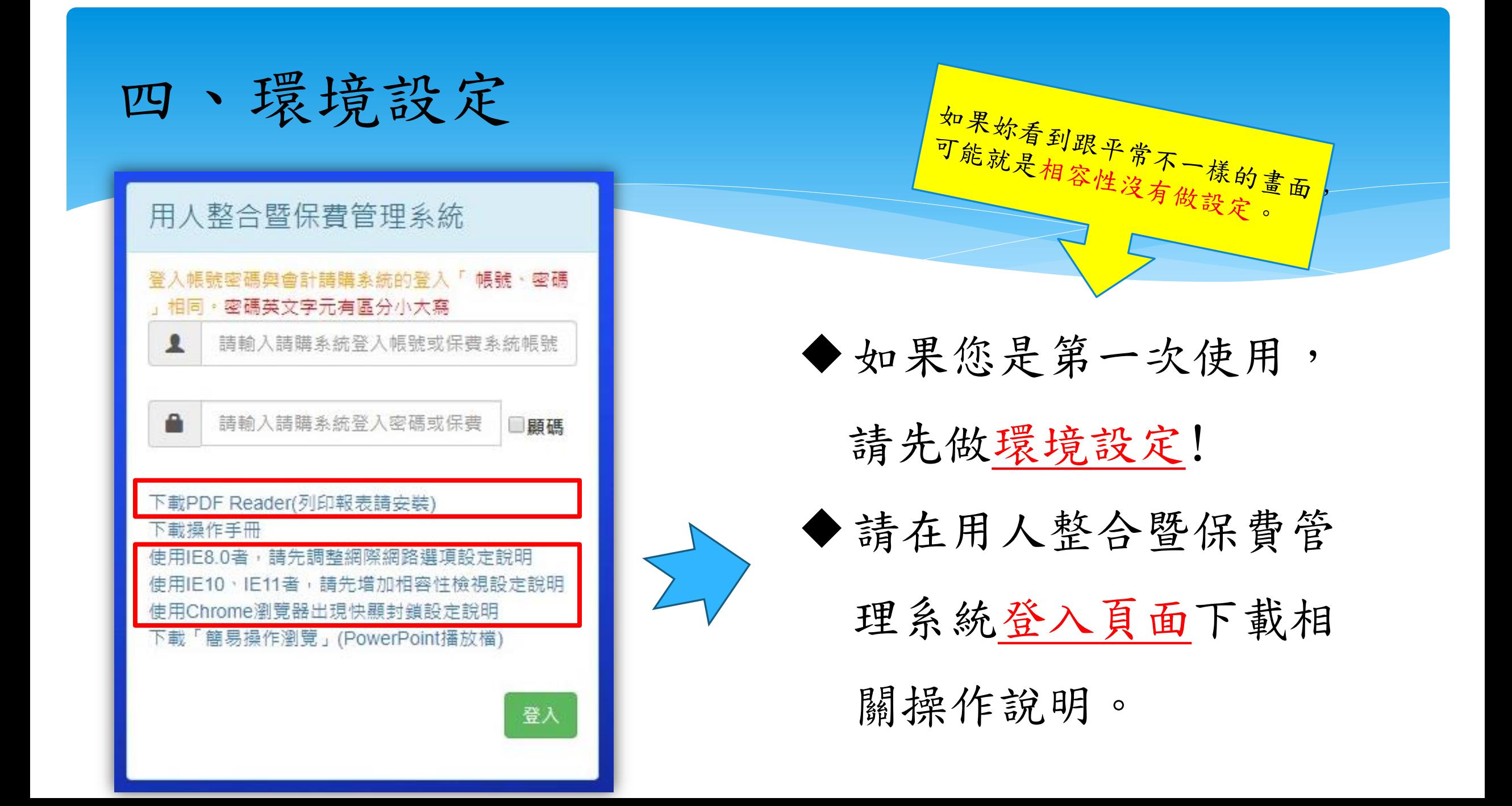

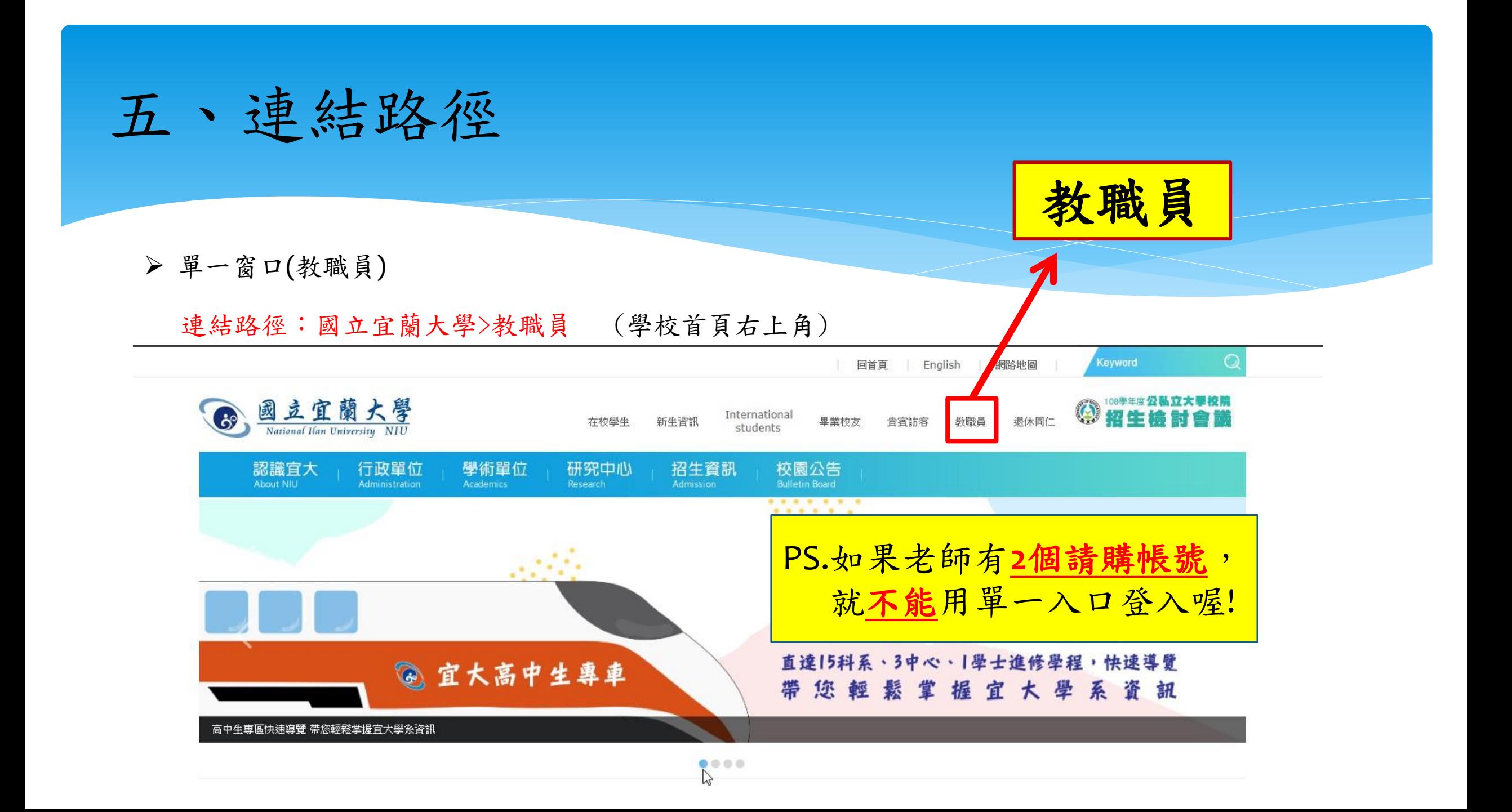

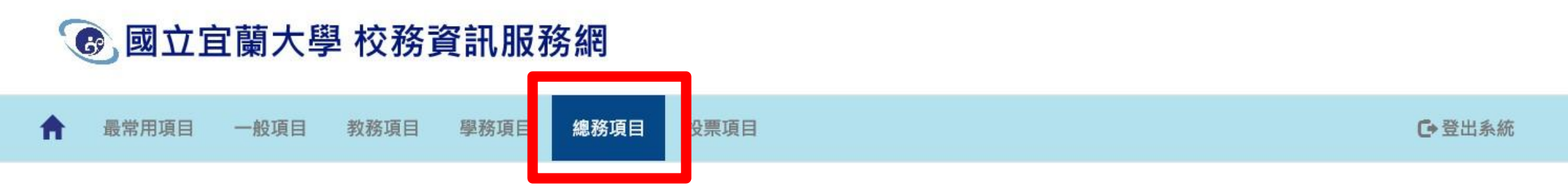

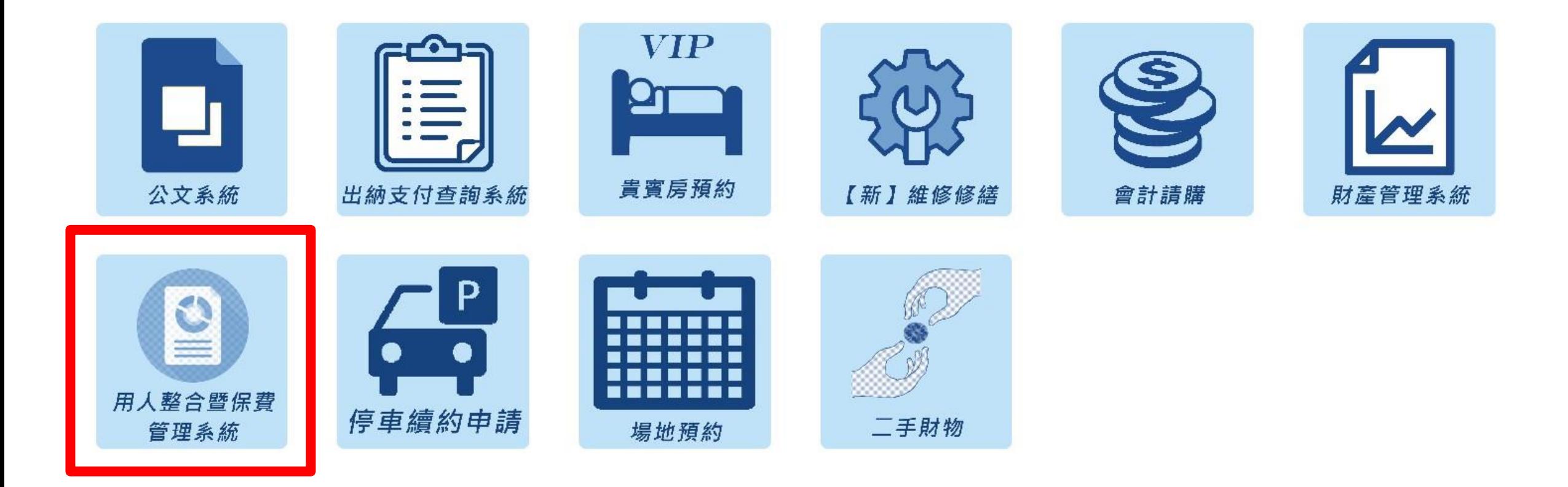

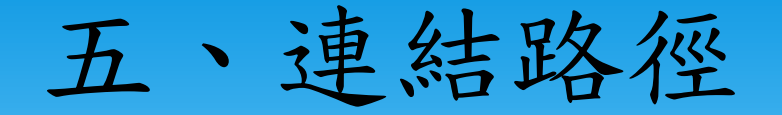

#### 連結路徑:國立宜蘭大學>行政單位>事務組[>勞健保業務](https://property.niu.edu.tw/files/11-1005-757.php?Lang=zh-tw)

#### 1.就源系統 2.用人暨保費系統 3.專兼任助理暨臨時人員差勤管理系統

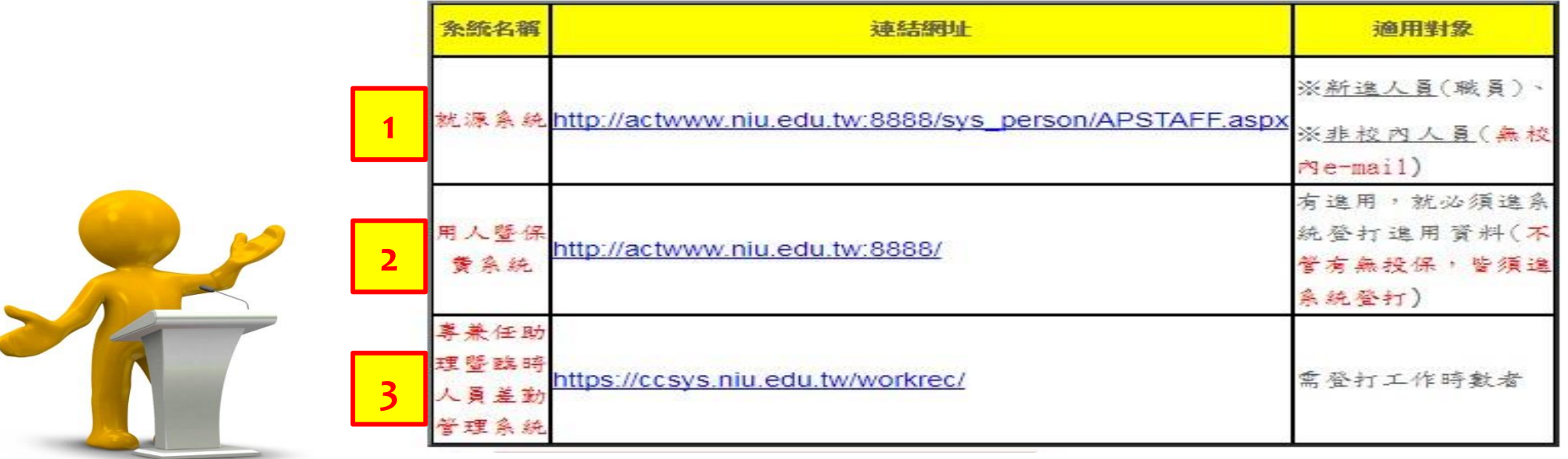

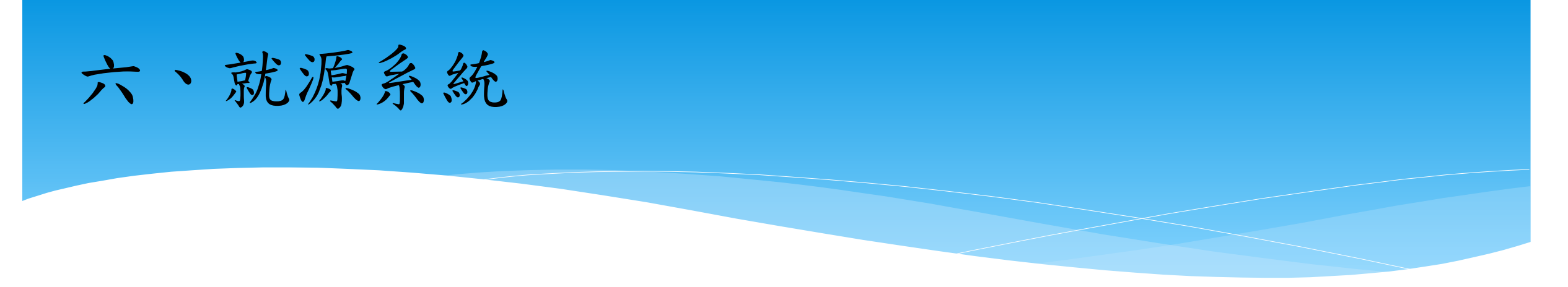

#### 就源系統適用對象:

●本校教職員工(含兼任教師)使用,到職辦理加保,離職辦理退保。 如進用人員畢業生(不具學生身分)、校外人士(含校外生),簡單來 說就是沒有本校**mail**者,才需要至就源系統建立基本資料。

# 六、就源系統

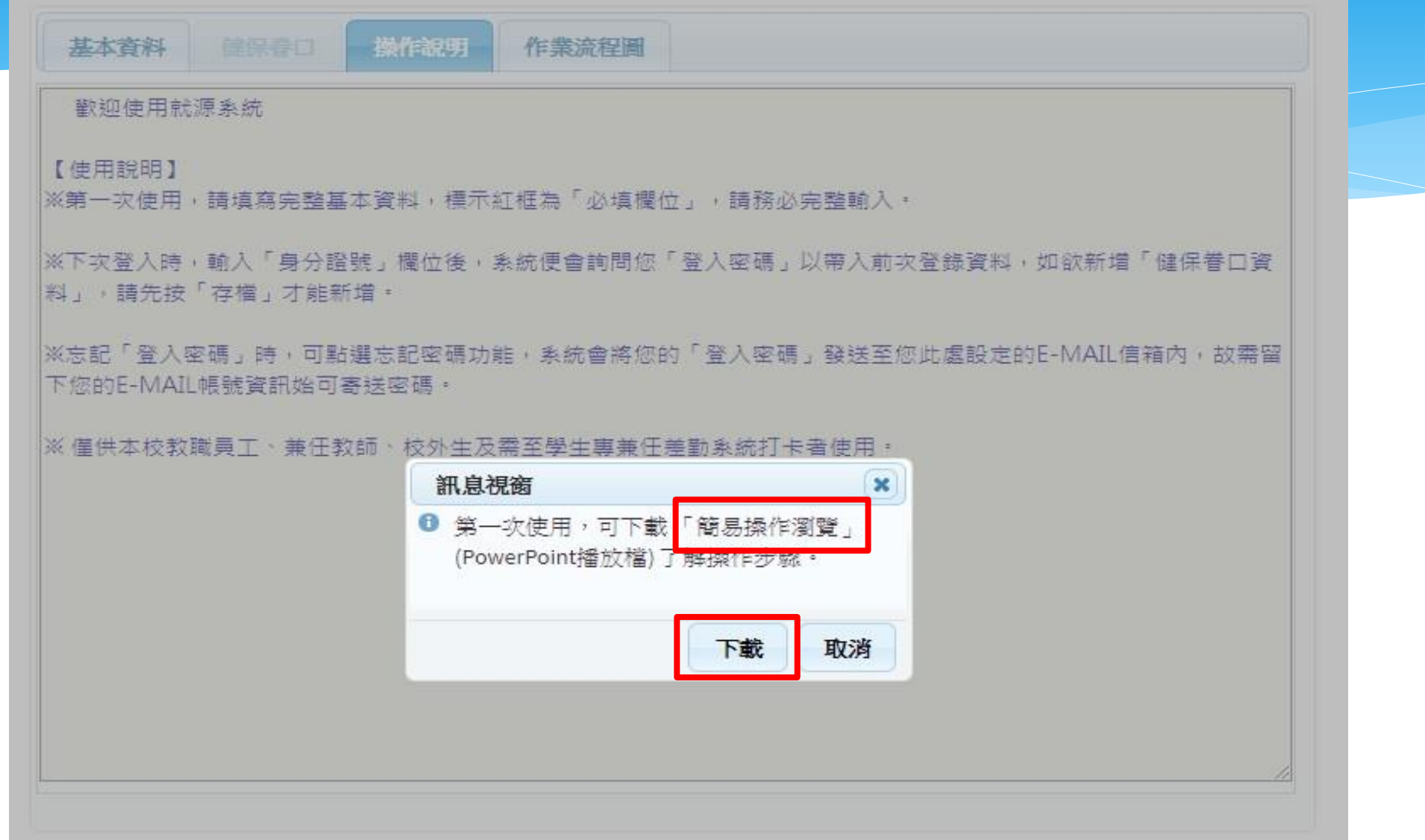

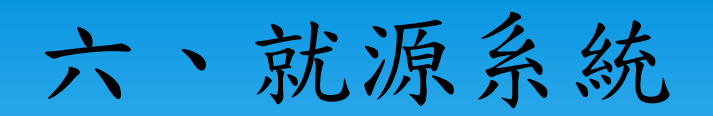

#### 連結路徑:國立宜蘭大學>行政單位>事務組>勞健保業務

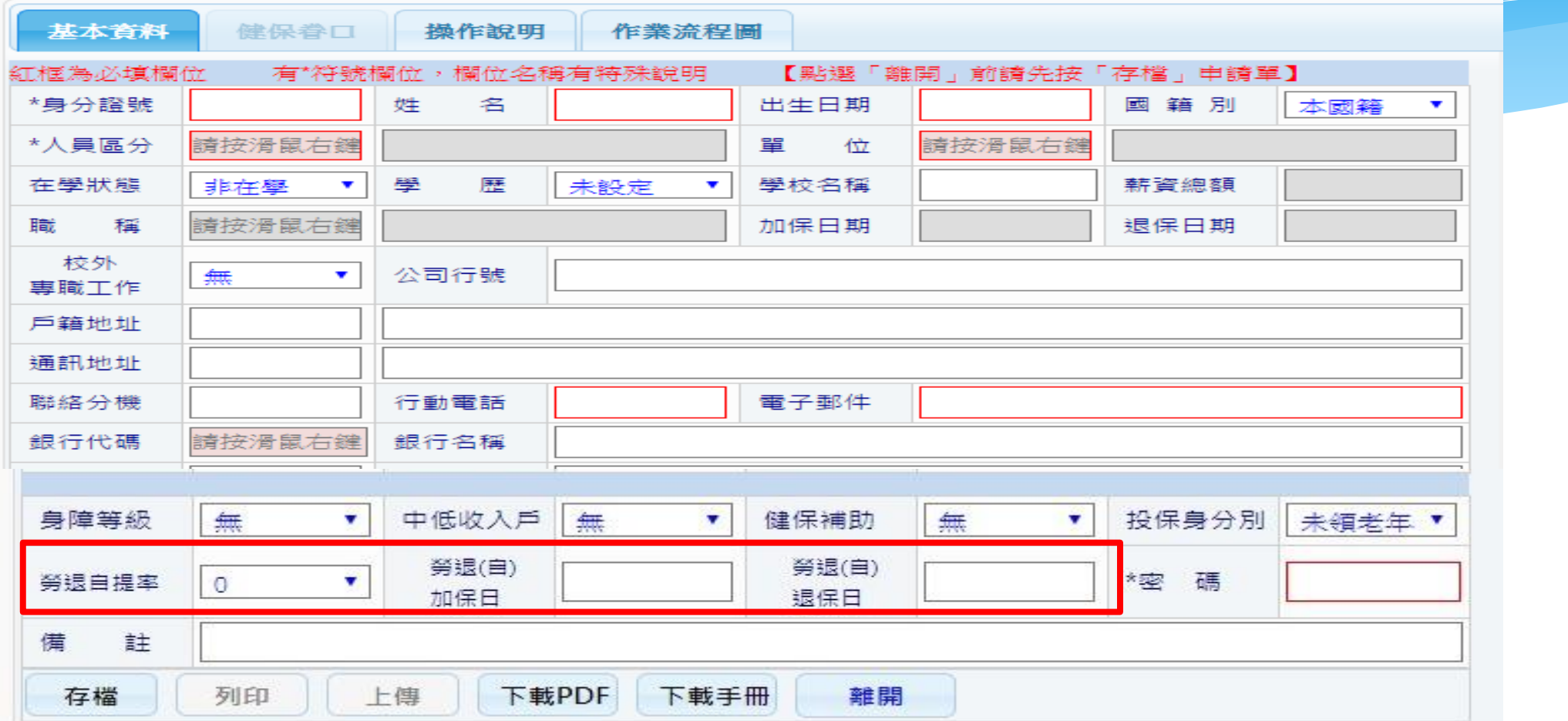

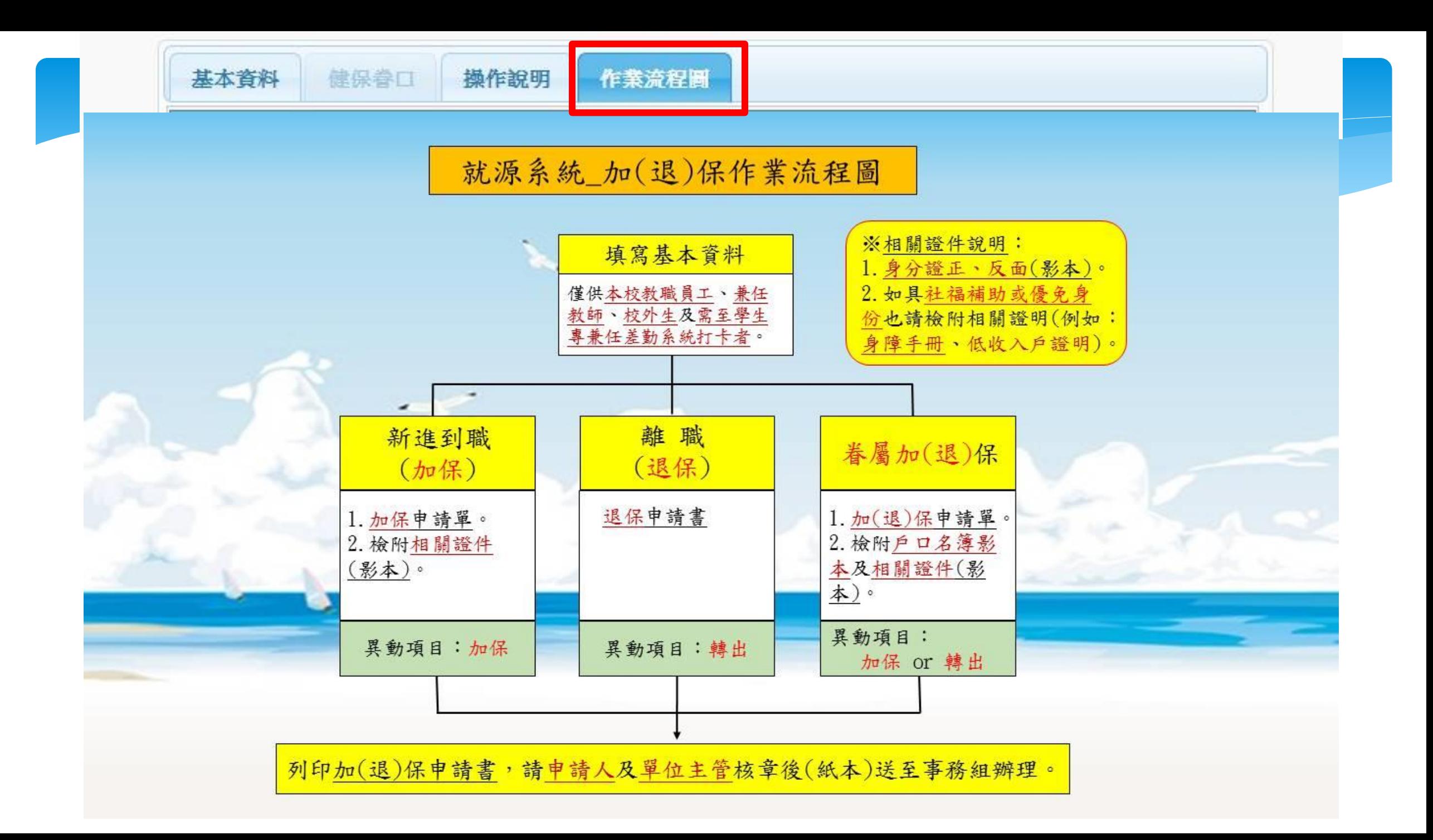

## 就源系統-列印相關報表

#### 勞健保異動申請書預覽列印設定

 $\boldsymbol{\mathsf{x}}$ 

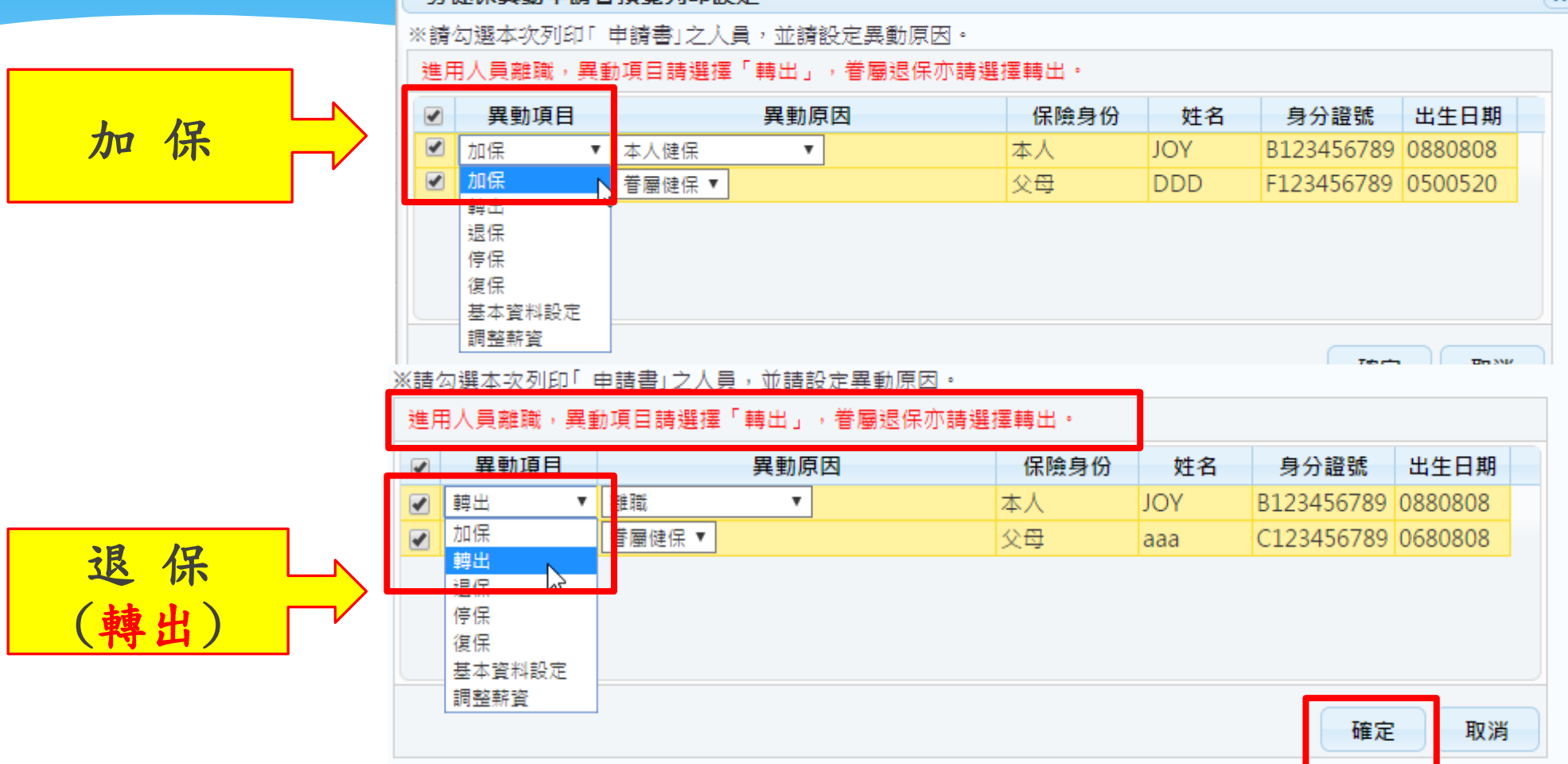

#### 七、用人暨保費管理系統

#### 連結路徑:國立宜蘭大學>行政單位>事務組>勞健保業務

#### 用人整合暨保費管理系統

#### 登入帳號密碼與會計請購系統的登入「帳號、密碼 」相同・密碼英文字元有區分小大寫

請輸入請購系統登入帳號或保費系統帳號 ⊻

請輸入請購系統登入密碼或保費 € □顯碼

下載PDF Reader(列印報表請安裝) 下載操作手冊 使用IE8.0者,請先調整網際網路選項設定說明 使用IE10、IE11者,請先增加相容性檢視設定說明 使用Chrome瀏覽器出現快顯封鎖設定說明 下載「簡易操作瀏覽」(PowerPoint播放檔)

登入

#### 用人暨保費管理系統- 經費基本資料

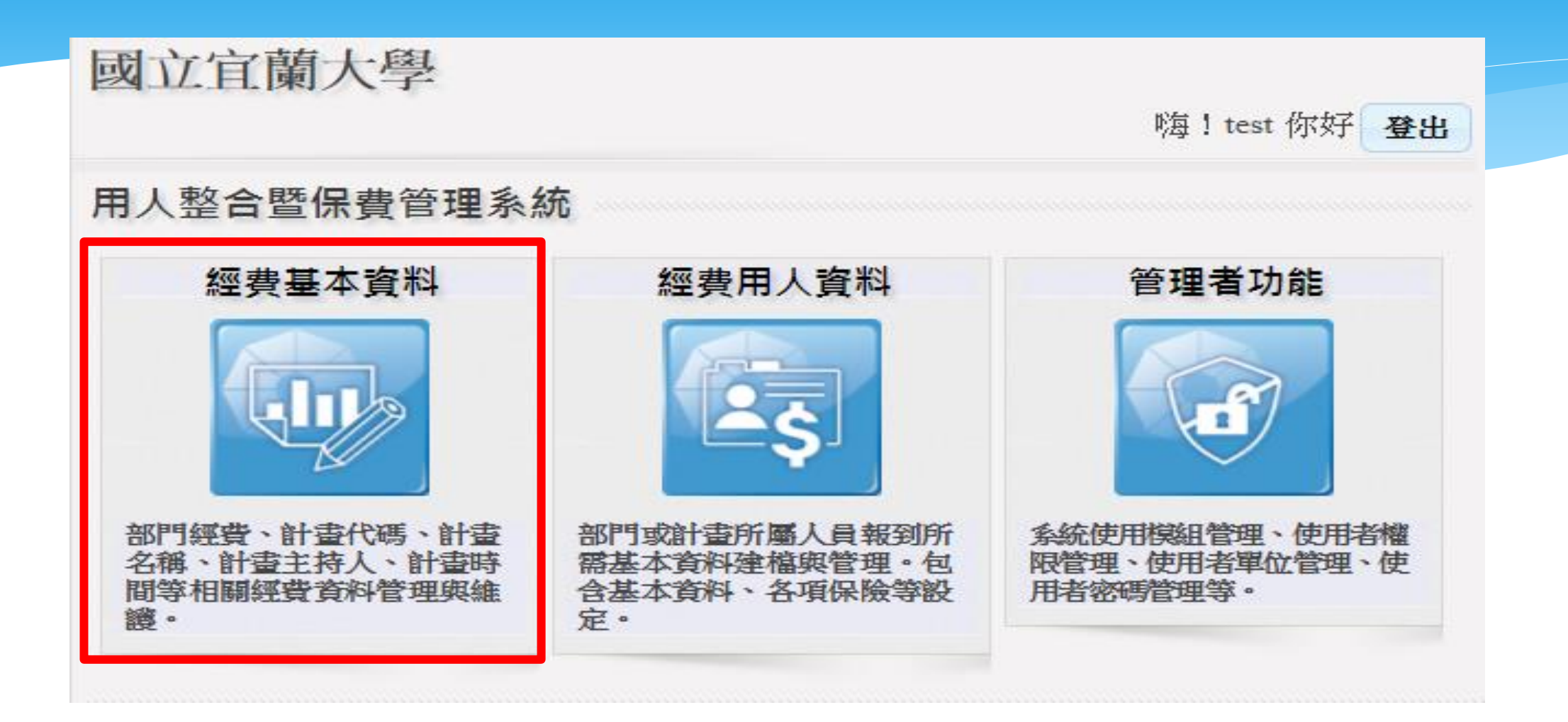

#### 用人暨保費管理系統- 經費基本資料

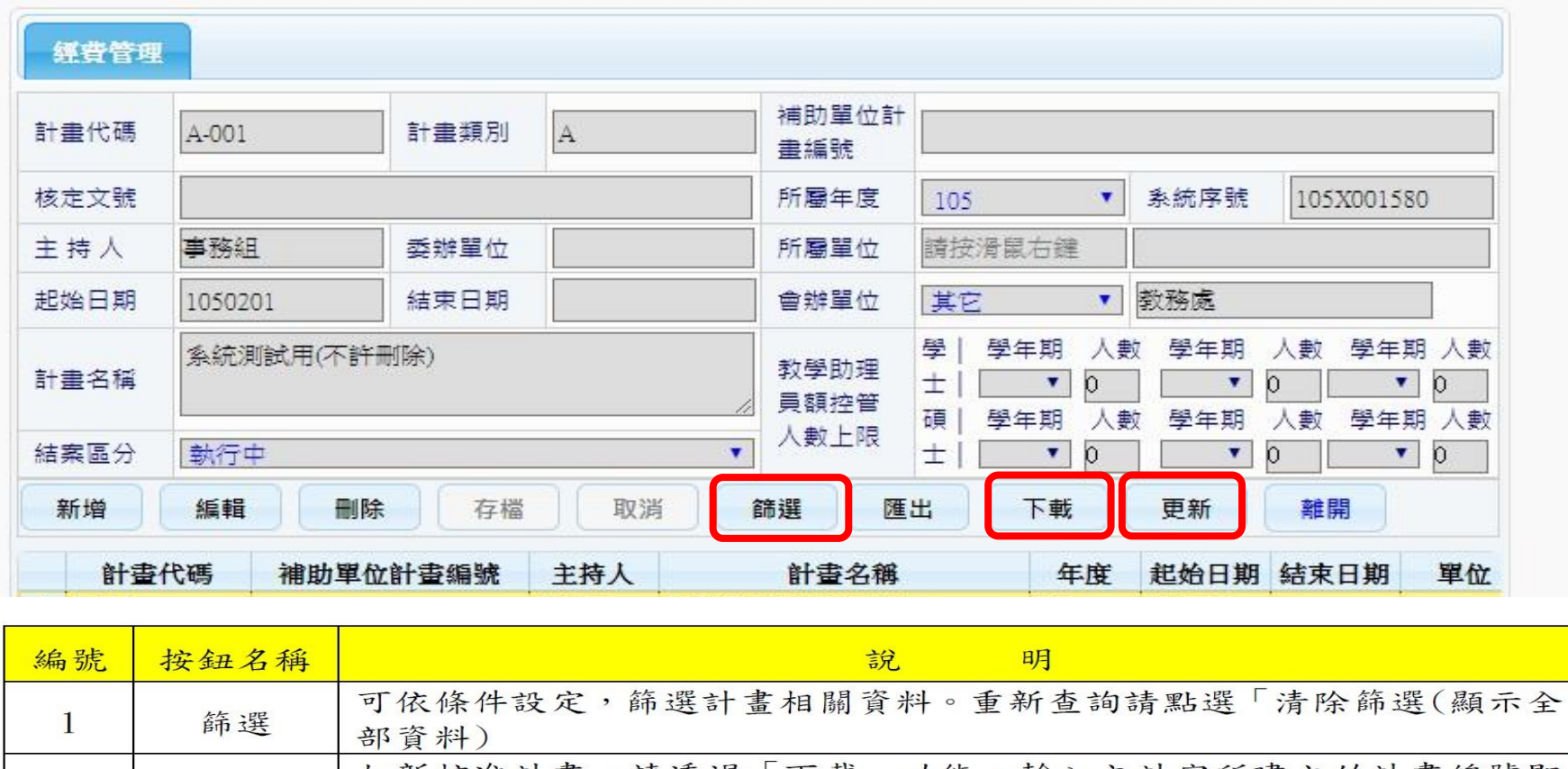

如新核准計畫,請透過「下載」功能,輸入主計室所建立的計畫編號即 2 下載 可載入該計畫資料。 如計畫有延長計畫迄日,請點選「更新」功能,即可更新該計畫資訊。 3 更新

### 用人暨保費管理系統- 經費基本資料

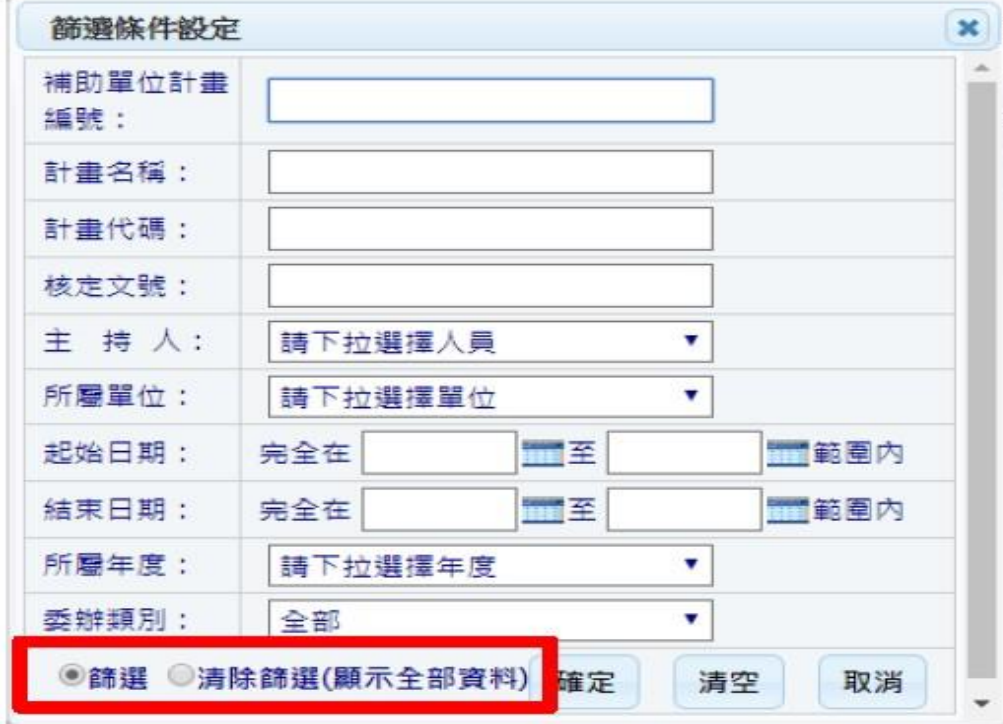

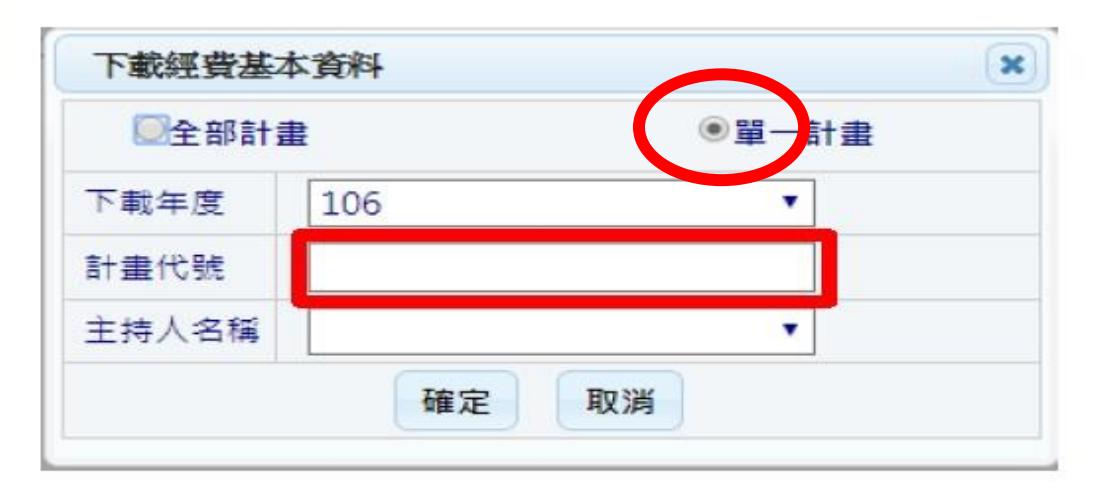

【經費基本資料-篩選功能圖】

【經費基本資料-下載功能圖】

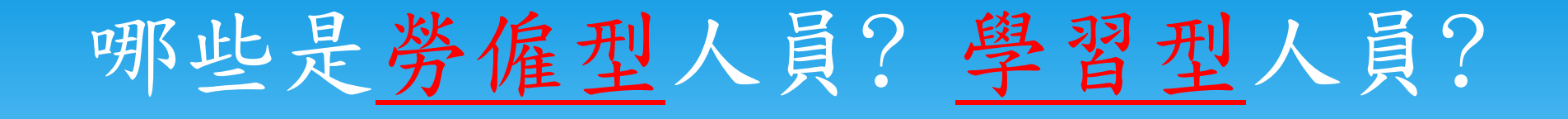

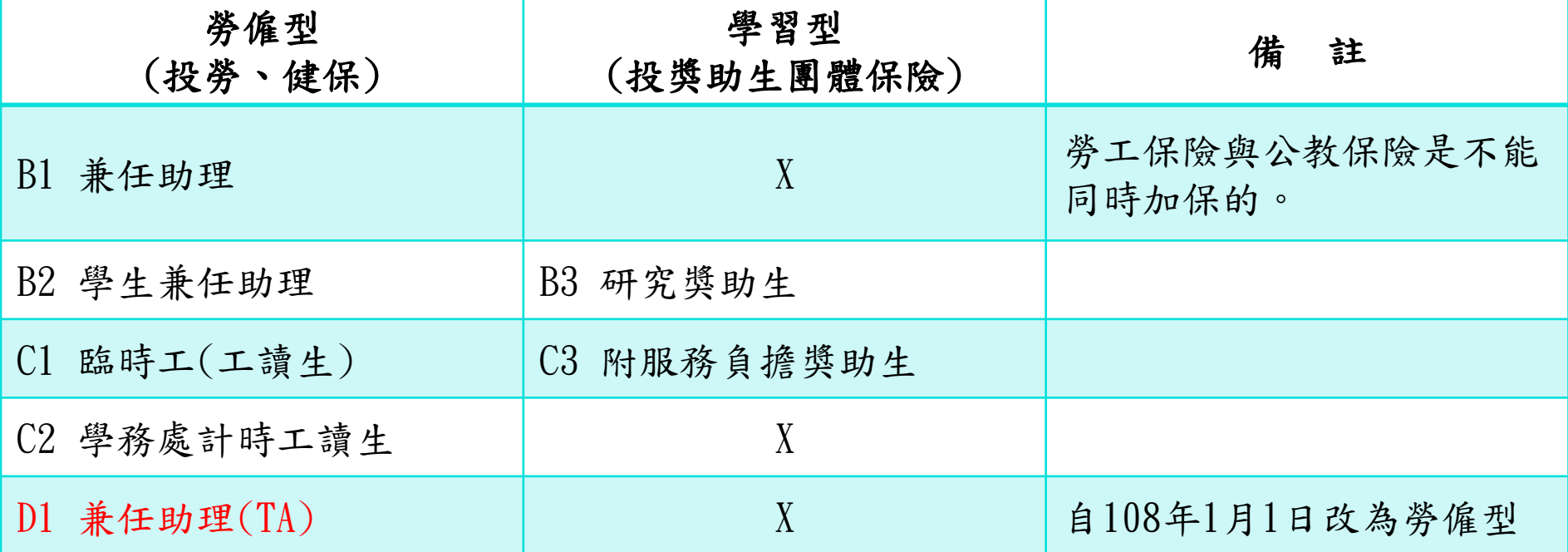

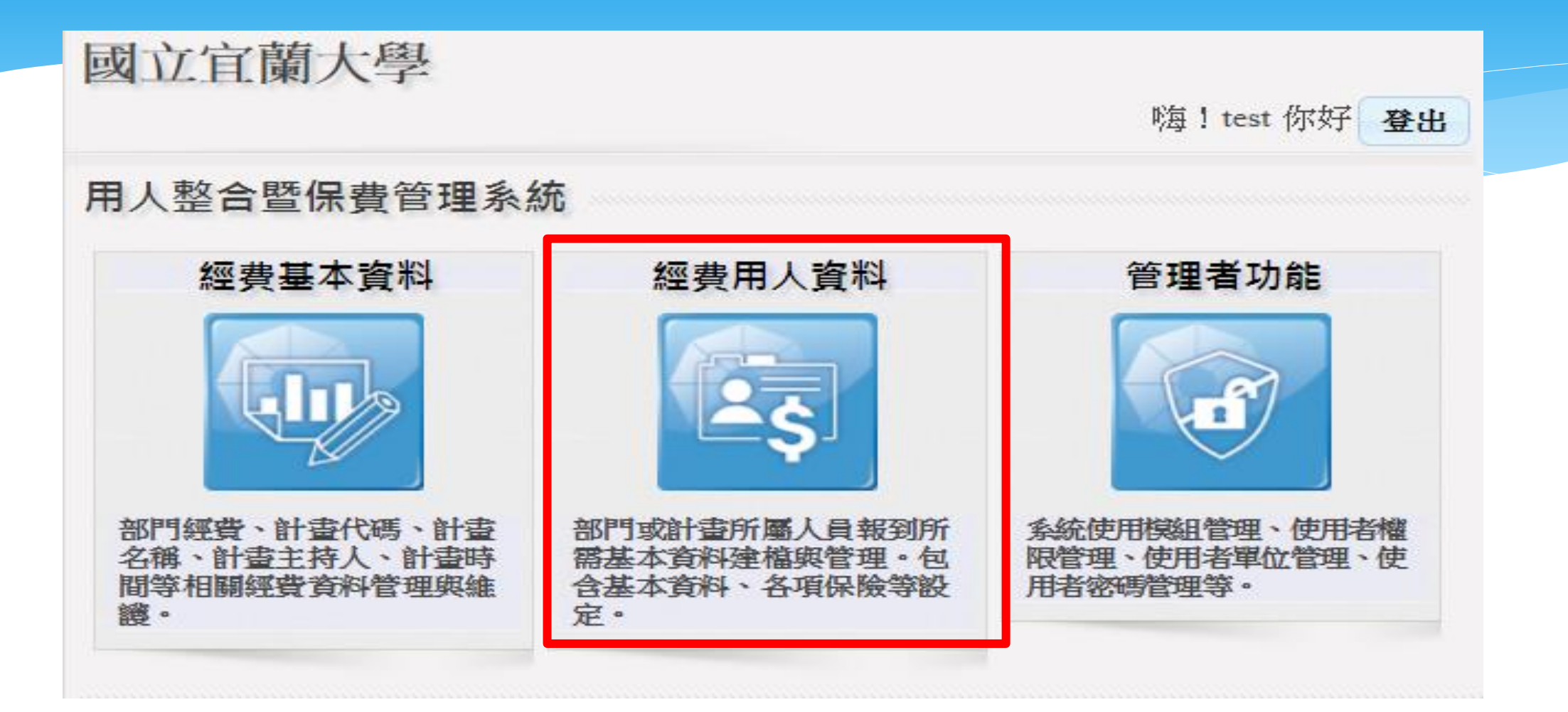

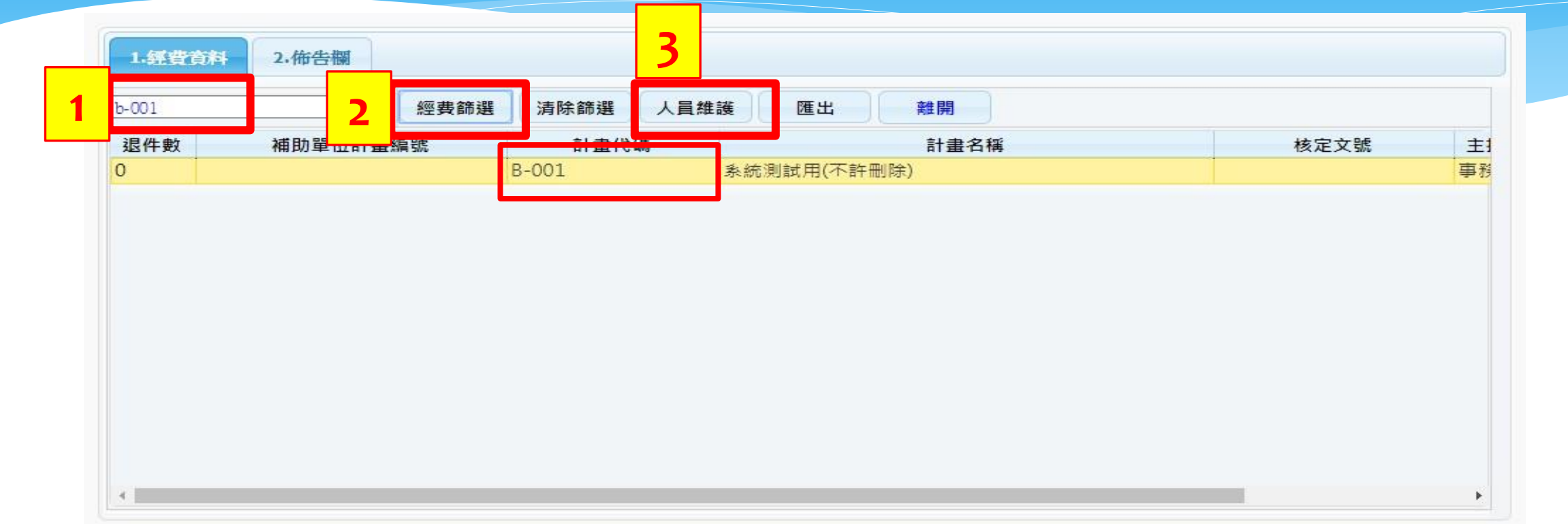

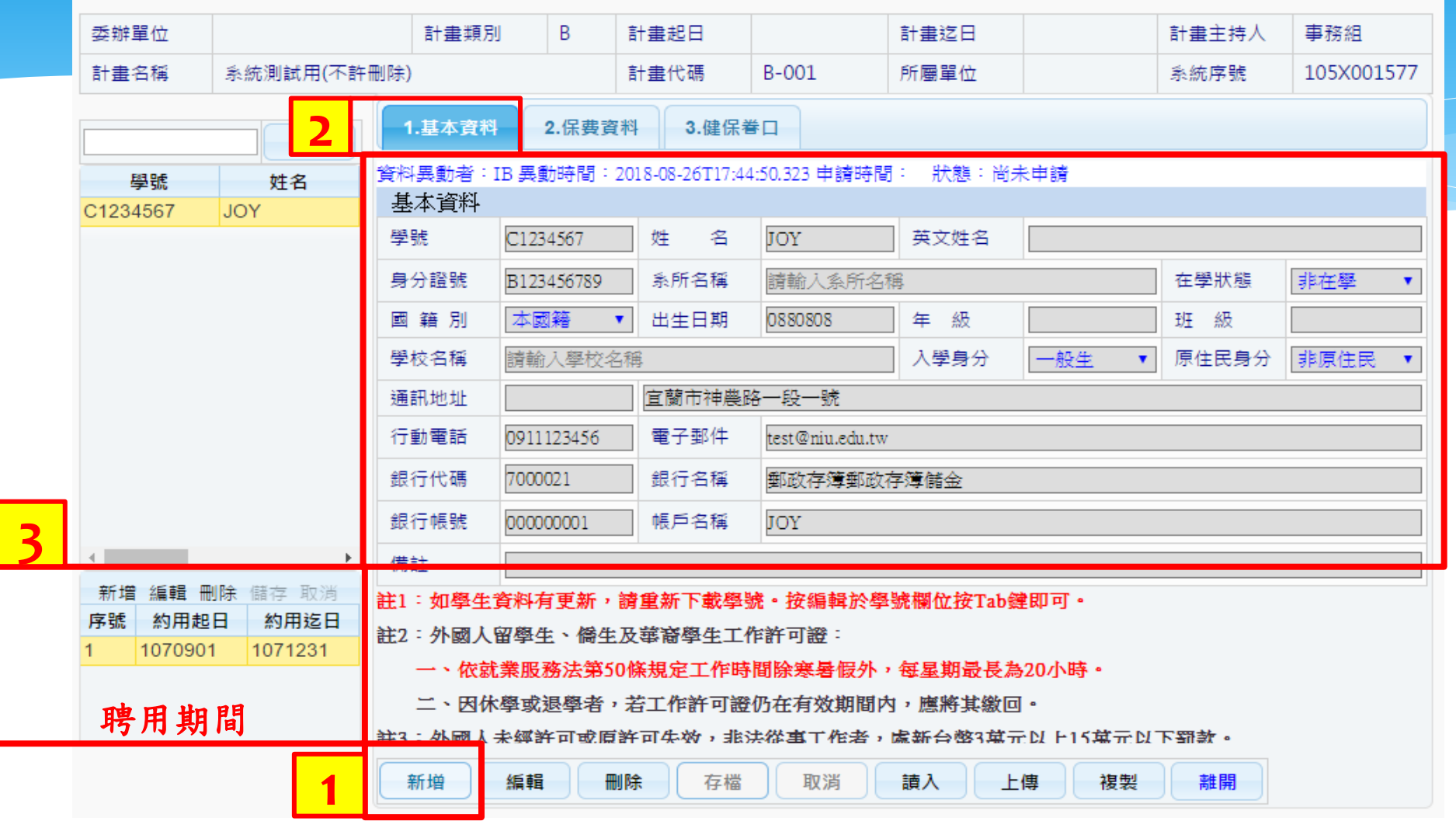

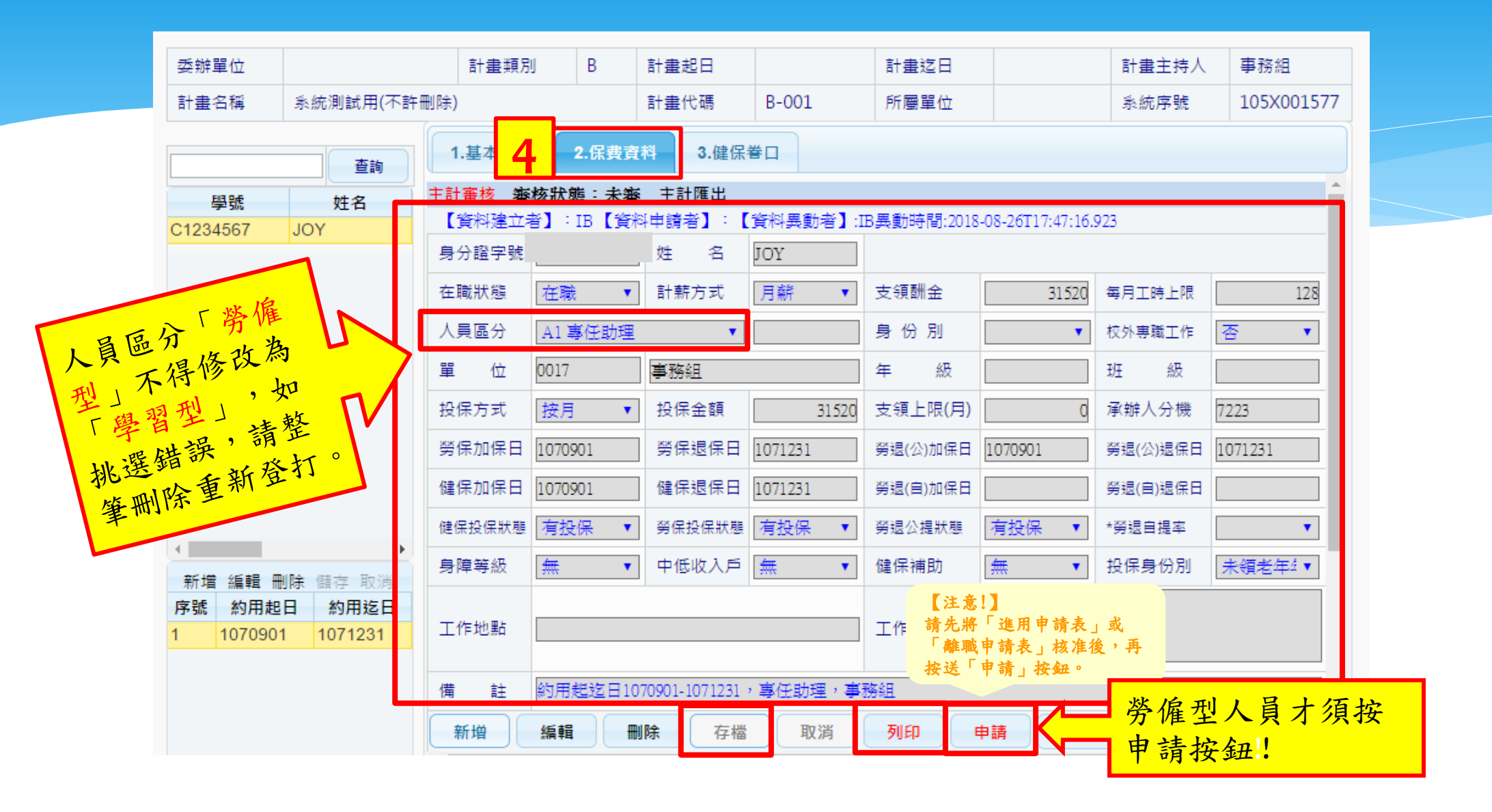

## 經費用人資料-無法存檔

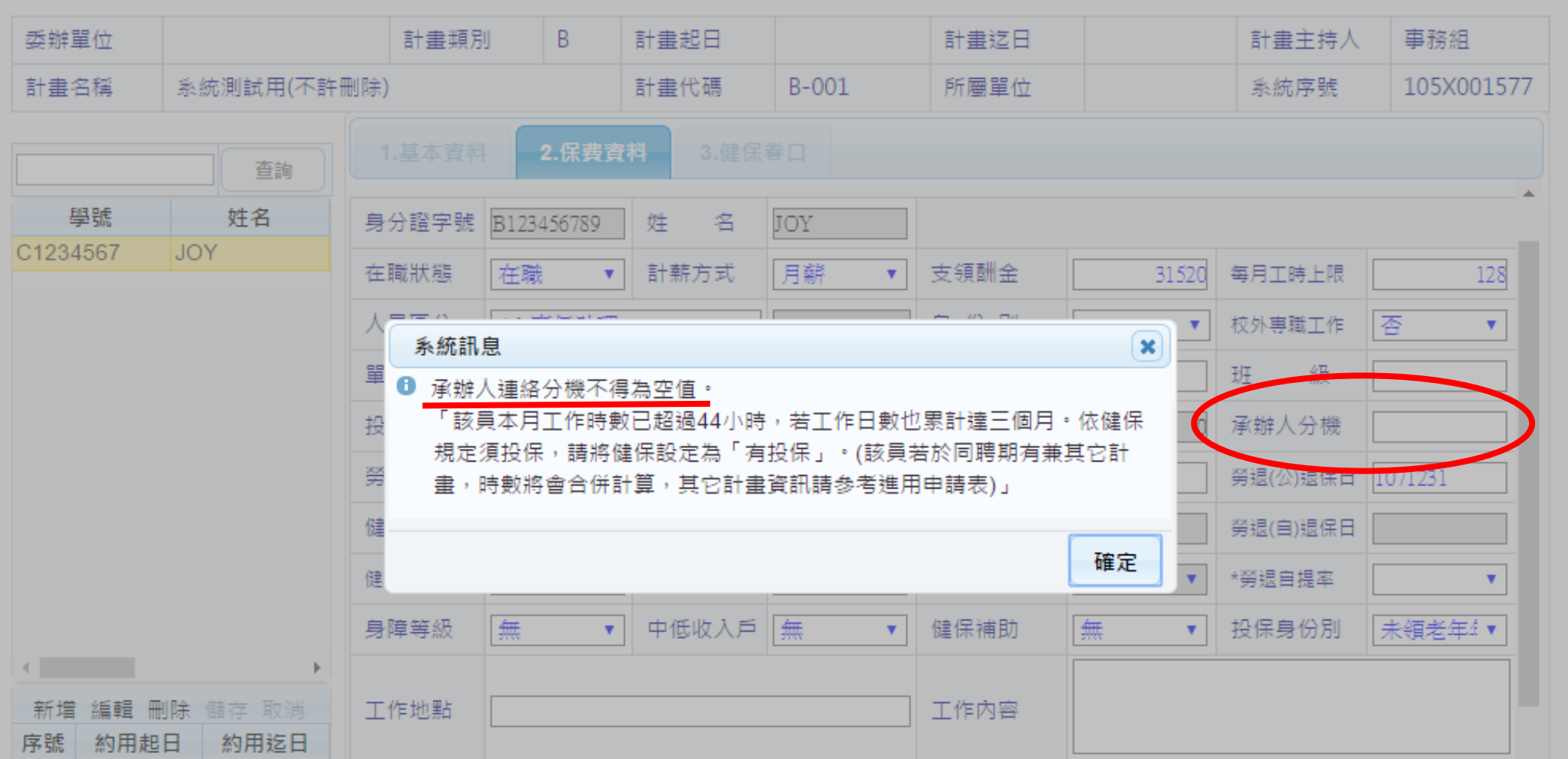

## 經費用人資料-列印相關報表

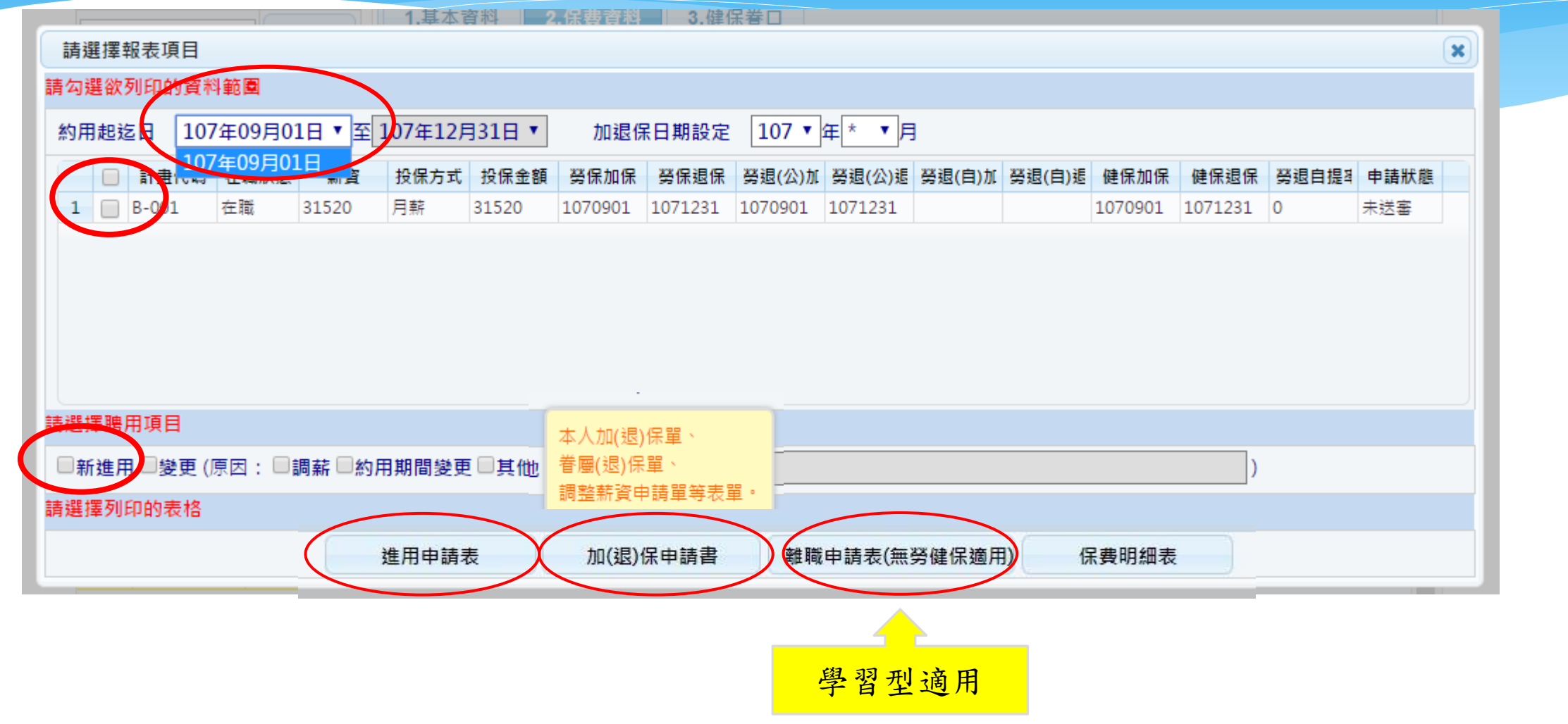

### 經費用人資料-列印相關報表

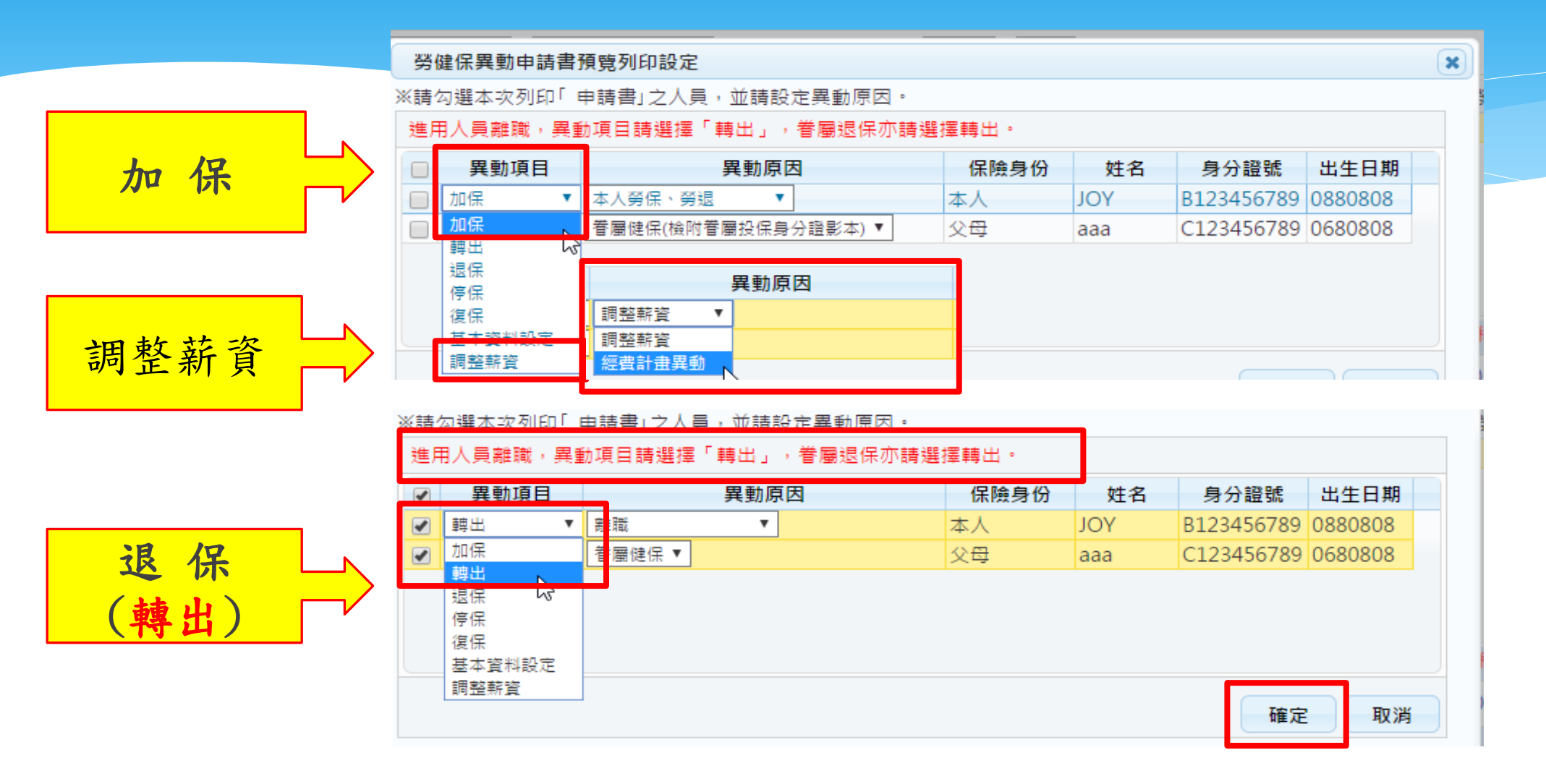

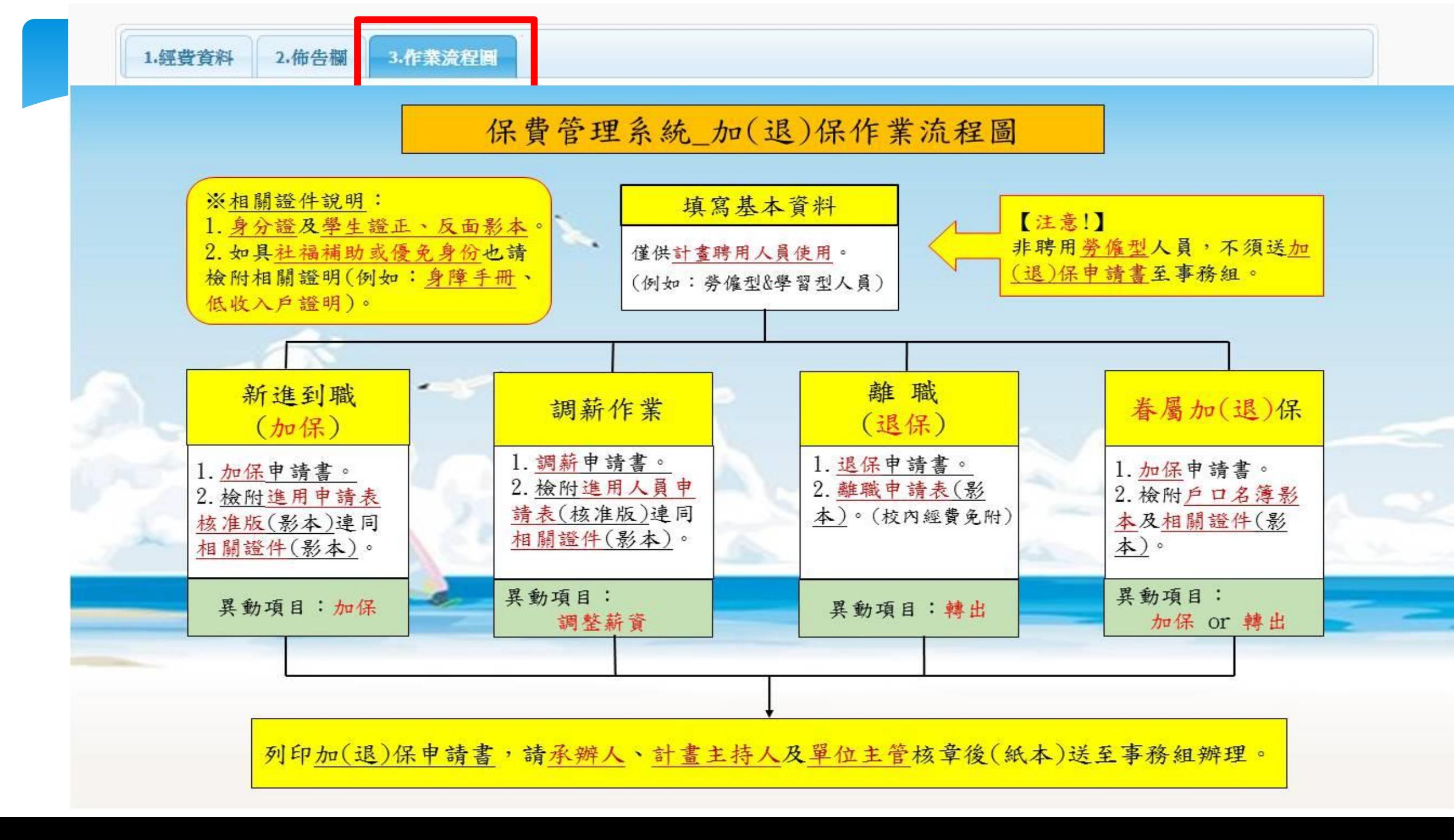

#### 聘用勞僱型人員,請務必要按「申請」按鈕! 事務組每月保費公告,您才查得到保費喔!(學習型就不用按申請了) 請勾選的需送審的資料  $\mathbf{x}$ 基本資料(含健保眷口資料) 送申請者帳號: 7223 \* 若異動健保眷口時請勾選以下選項再按確定,若申請狀態為待審中不可申請,需待審核後始可再次送申請。 申請狀態:尚未申請 申請基本資料變更 □申請眷屬加保 □申請眷屬退保 可自行取消申請加狠保資料 送申請者帳號: 7223 \* 若修改加退保日或在職狀態及薪資,可單獨勾選下列加退保資料送申請,送申請時會一併傳送基本資料 星眷口。若申請狀態為待審中 或已審則不可申請,只 有未送審、已審及已調整始可再次送申請。若需取消已送申請未審核的資料,則可進行取消申請功能 **A** 消送審中的資料。 約用起迄日設定 109年01月01日 ▼ <mark>至</mark> 109年12月31日 ▼ 加退保年度設定 109 ▼ | ■送申請資料 取消申請資料 □ 計畫代碼 在職狀態 投保方式 勞退(公)加{ 勞退(公)退{ 勞退(自)加{ 勞退(自)退{ 健保加保 癸退自提率 申請狀態 薪資 癸保加保 勞保退保 健保退保  $\Box$  B-在職 月保 11060 1090101 1091231 1090101 1091231 1090101 1091231 0 未送塞 □申請加保□申請退保□申請加退保□申請薪資調整□申請經費計畫異動 確定 取消

#### 加保申請書請依順序排列

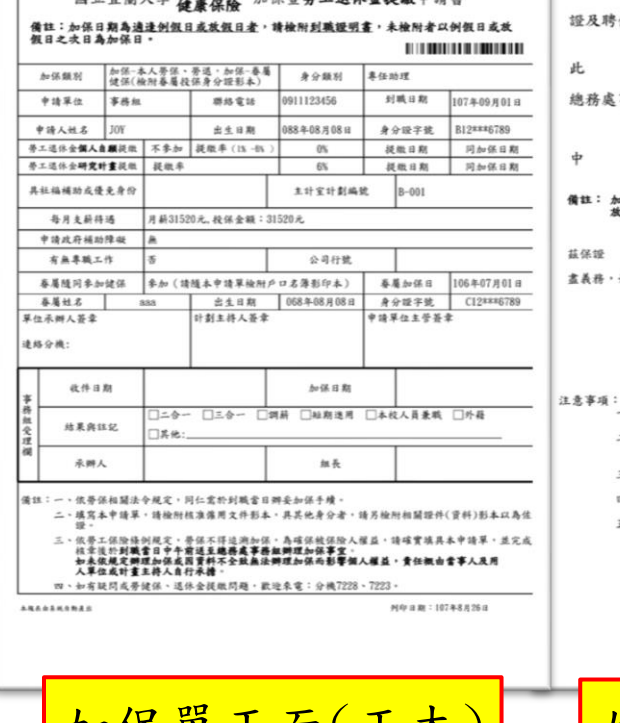

国力公益土匪 劳工保险 如仅既然工程社会提供由法会

本人願依政府規定,加入發正保險暨勞工退休金提繳,茲檢附身分 長及聘僱契約書或僱用簽案影印本各一份,請惠予辦理加保手續。

- 致 Ł.
	- **热處事務組** 申 請 人: 圖 107年 8月 26日 基 民
- ||註: 加保日期為適達例假日<u>成故假日者</u>, 請檢附<u>到職證明書</u>, 未檢附者以例假日或<br>||放假日之大日為加保日。
- 君加入本校 健康保險暨勞工退休金提繳期間,履行一切應 JOY 保護 義務,如有違反,致本校發生損害,願負賠償責任
	- 保 提 人: 服務單位: 事務組 别:

簽章

簽章

- 頁:<br>- ^ 如被保人為專題計畫下將催人員,以計畫主持人為保證人;非專題計畫<br>- 二、答摩佐人員加將度用單位生管為保證人。<br>- 二、答摩佐人喜問度計畫主持人對於的時備人員,如有於時備期間中运離<br>- 職人經**得能原用為不得自治,非法所得法人情**。<br>- 中請退保。真<del>生就清得**或事者組師理道保手續**。</del><br>- 中請退保。真無險放力之停止。自列表述交勞保局之翌日上午客時起<br>- 金請退保額計算至保險放力停止之日止。<br>- - - -
	-
	-
- **兰,感到早来,就是一项第一款:"亭工:馆受雇主催用投革工作覆放,房子基本接受人员,不管工作保险条件,在了一个工作工作,不要工作保险条件,不要工作保险条件,同业等于不得的现实。不要办法,不要工作保险条件者,或一百元以上。正百元以下罚 经公司的财务 计数据数据 化硫酸盐 计数据数据 化硫酸盐 计数据数据 化硫酸盐 计数据数据 计数据数据 计数据数据 计编码 计数据 计数据 计数据 医心理性 计数据 计数据 医心理性 医心理性脑炎 医心理性脑**

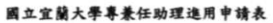

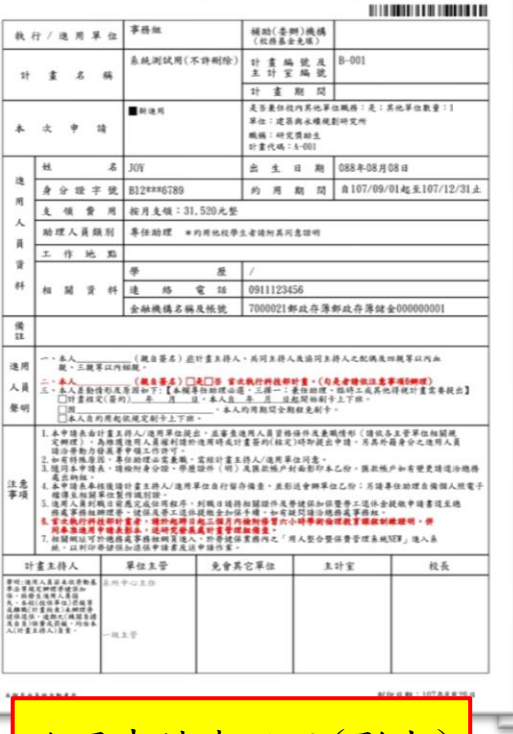

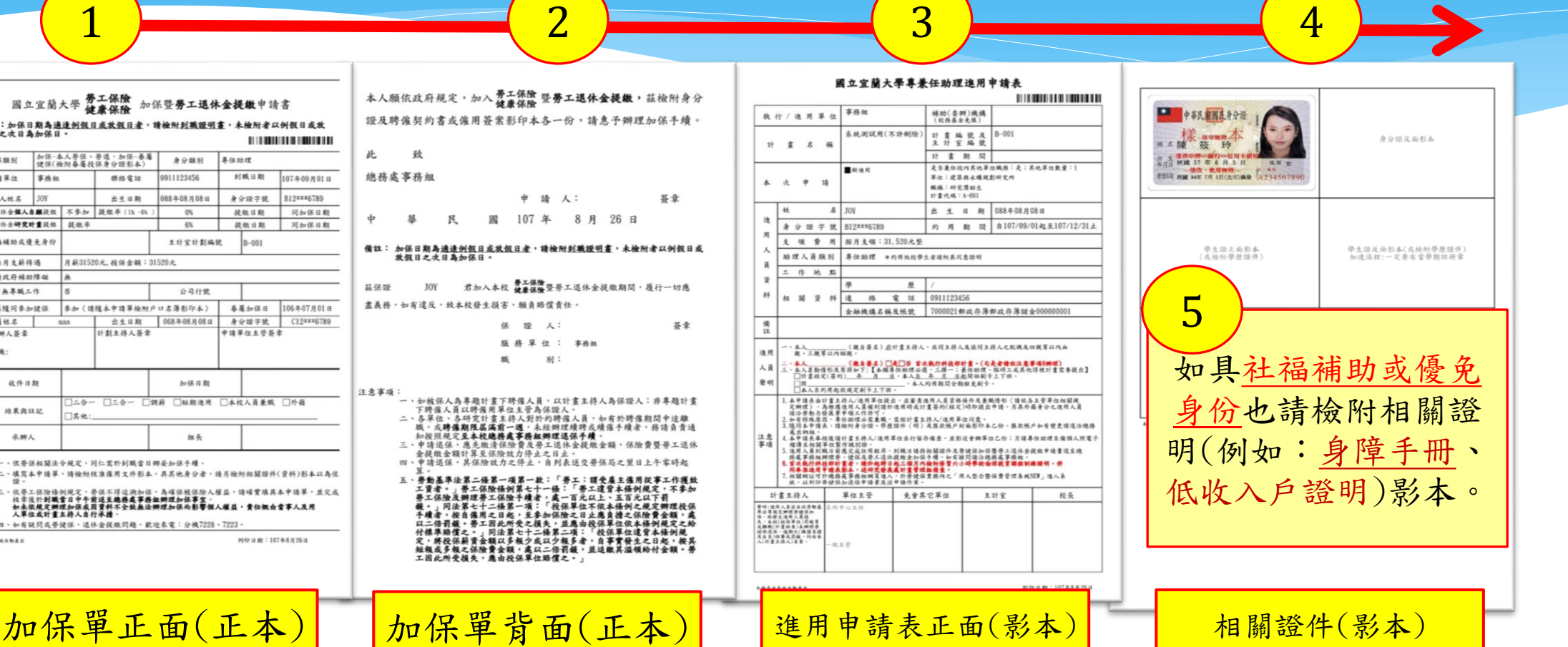

#### 用人暨保費管理系統-管理者功能

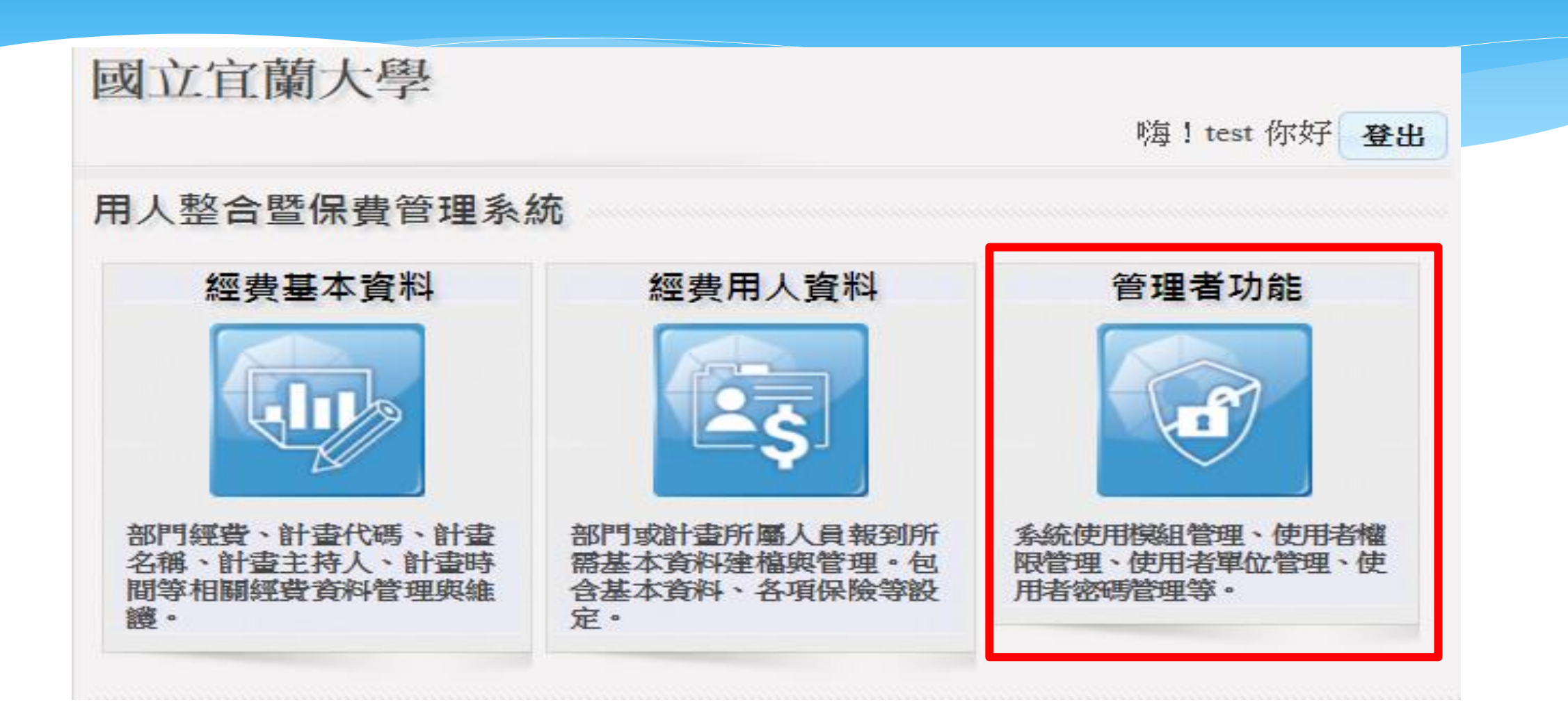

#### 管理者功能-經費授權

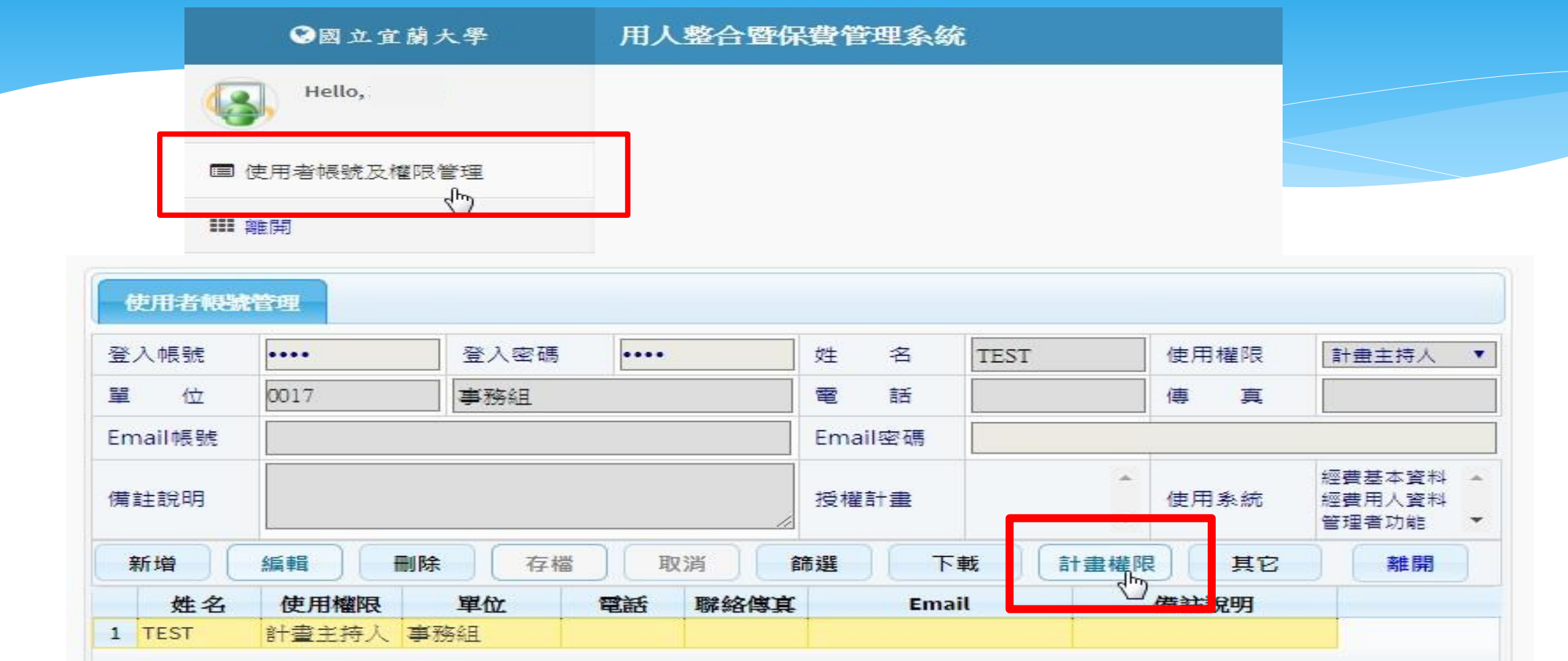

#### 管理者功能-經費授權

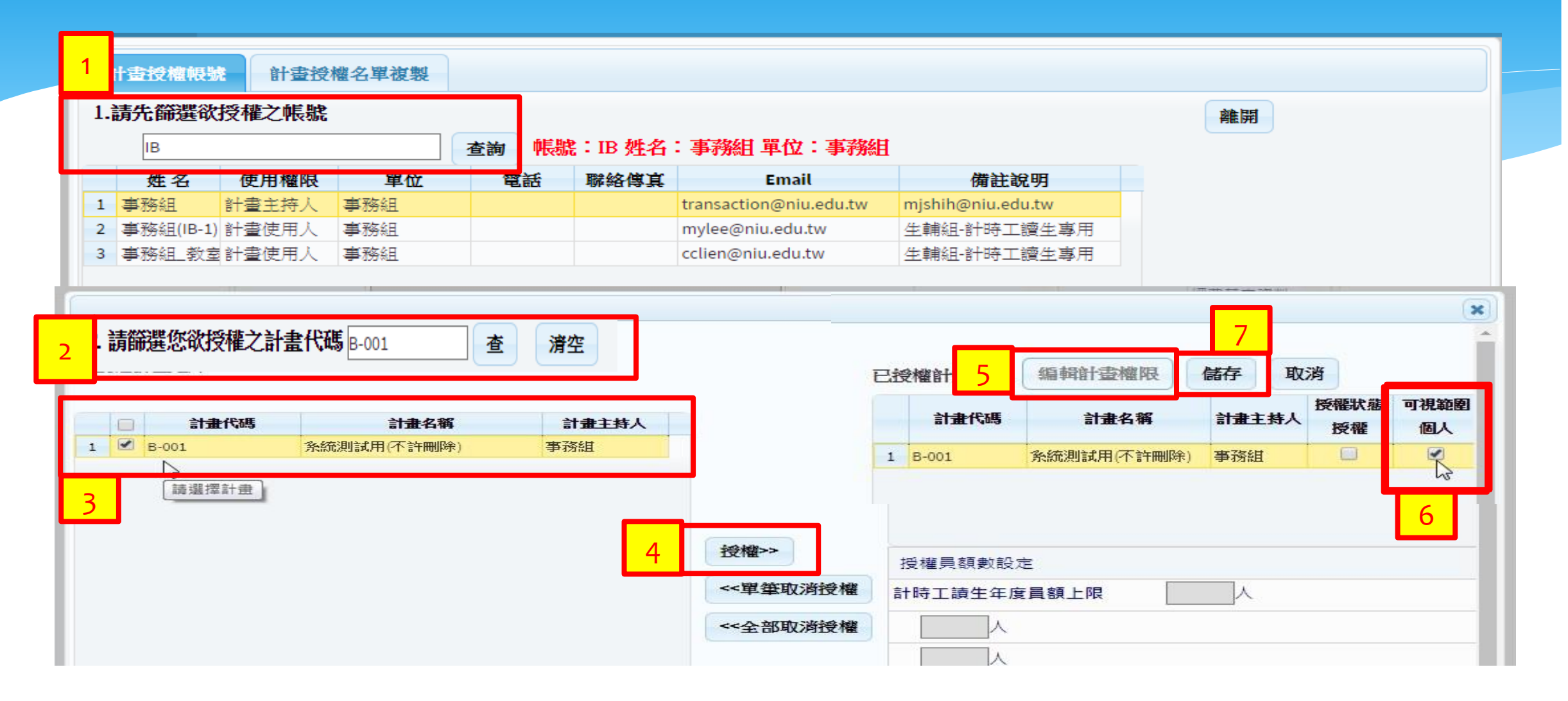

### 管理者功能-經費授權

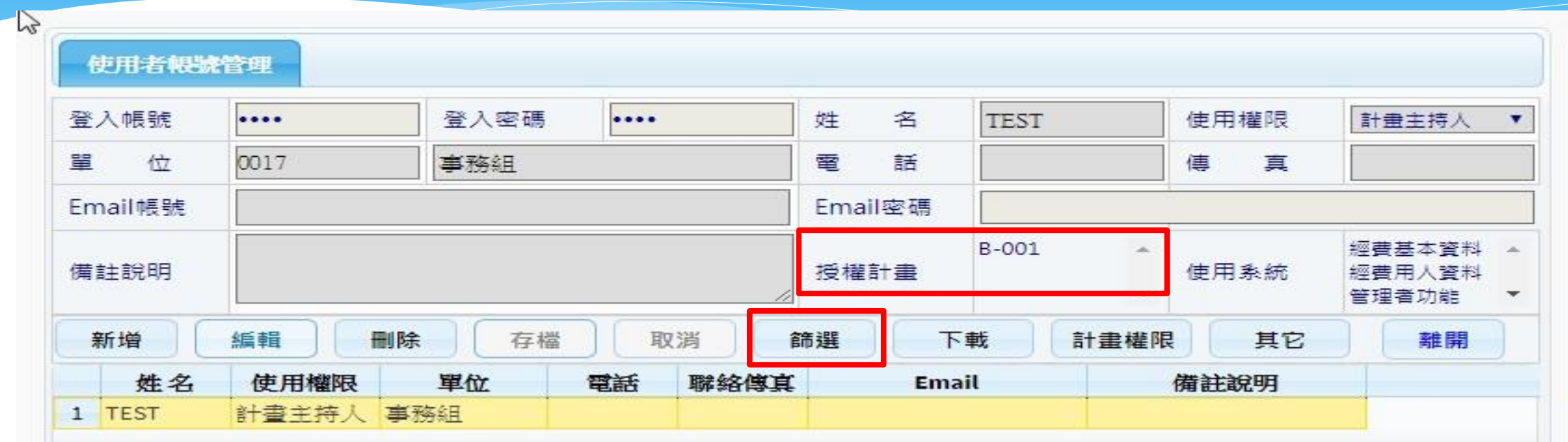

# 八、其他事項

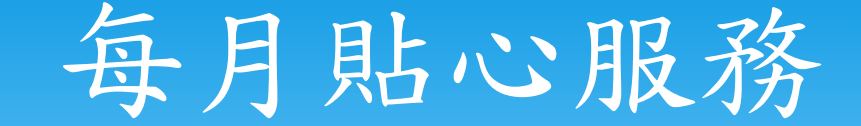

# \*事務組每月會寄2次退保提醒通知, 分為月中一次,月底一次。 各承辦人可以運用Google日曆、手 機行事曆or桌曆。

## 每月保費計算 **-** 次月一日公告查詢

勞保、就保個人保險費試算網址:<https://www.bli.gov.tw/0014162.html>

學校首頁 **>** 事務組 **>** 勞健保業務 **>** 各類表單下載**/**勞健保費用試算**(109**年起適用**)**

#### 各類表單下載

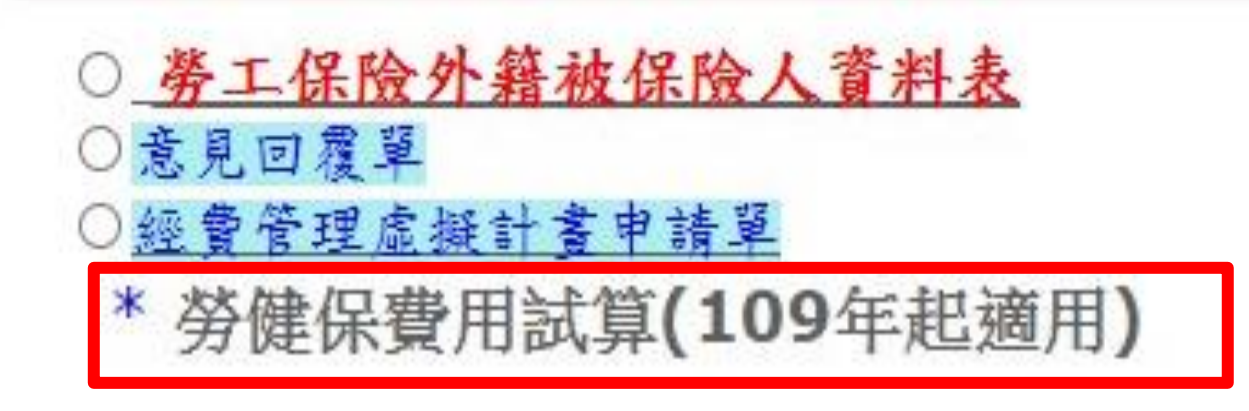

## 虛擬計畫申請

下載路徑:國立宜蘭大學>行政單位>事務組>勞健保業務>各類表單下載

 如今年度計畫到年底 結束,但聘用人員還 要繼續聘用,可以先 申[請經費管理虛擬計](http://property.niu.edu.tw/ezfiles/5/1005/img/254/3433584.docx) [畫](http://property.niu.edu.tw/ezfiles/5/1005/img/254/3433584.docx)辦理進用。

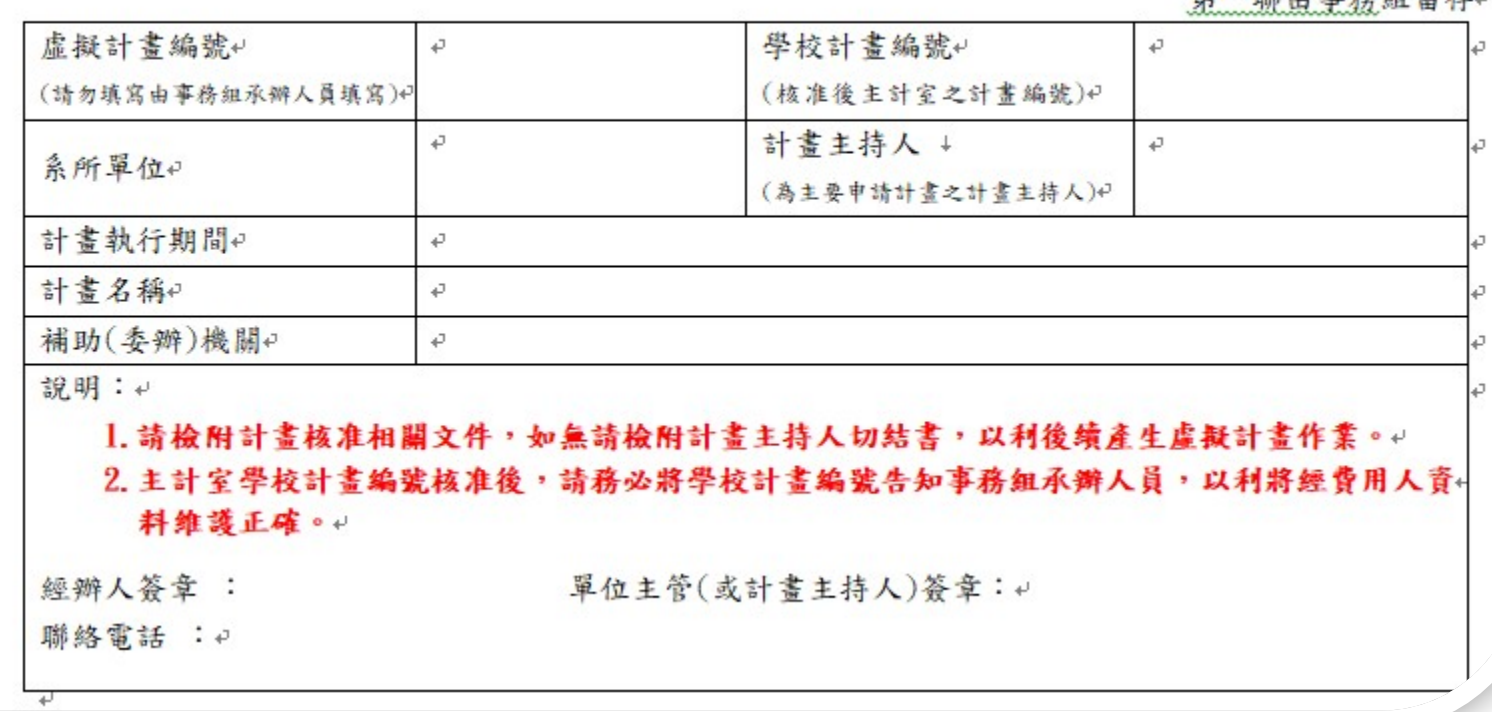

事務組經費管理虛擬計畫申請單。

107.12.19 二修

第一聯由重務组的左。

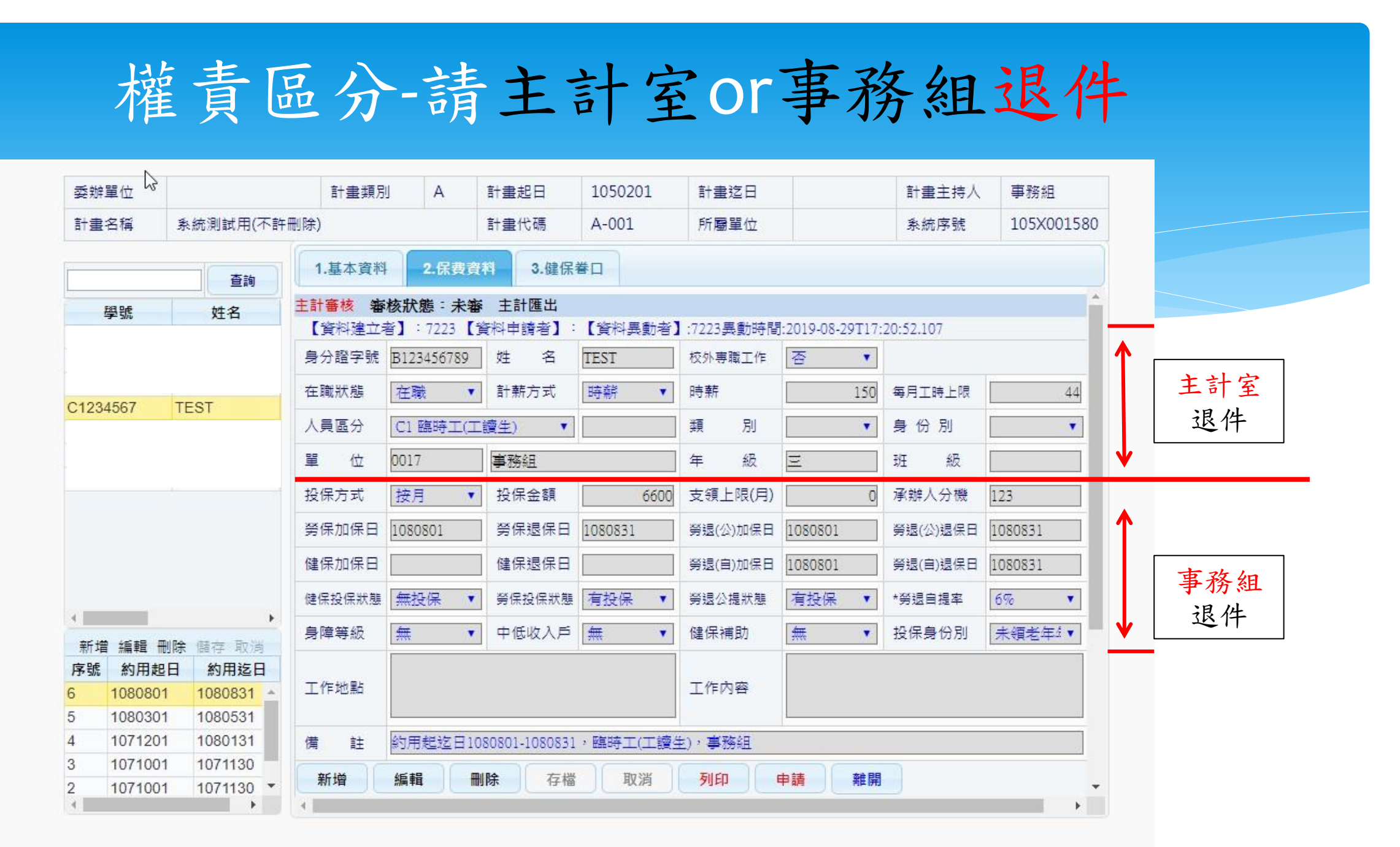

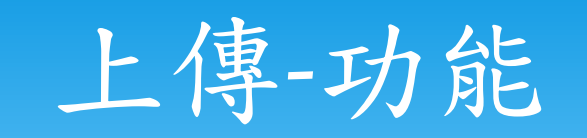

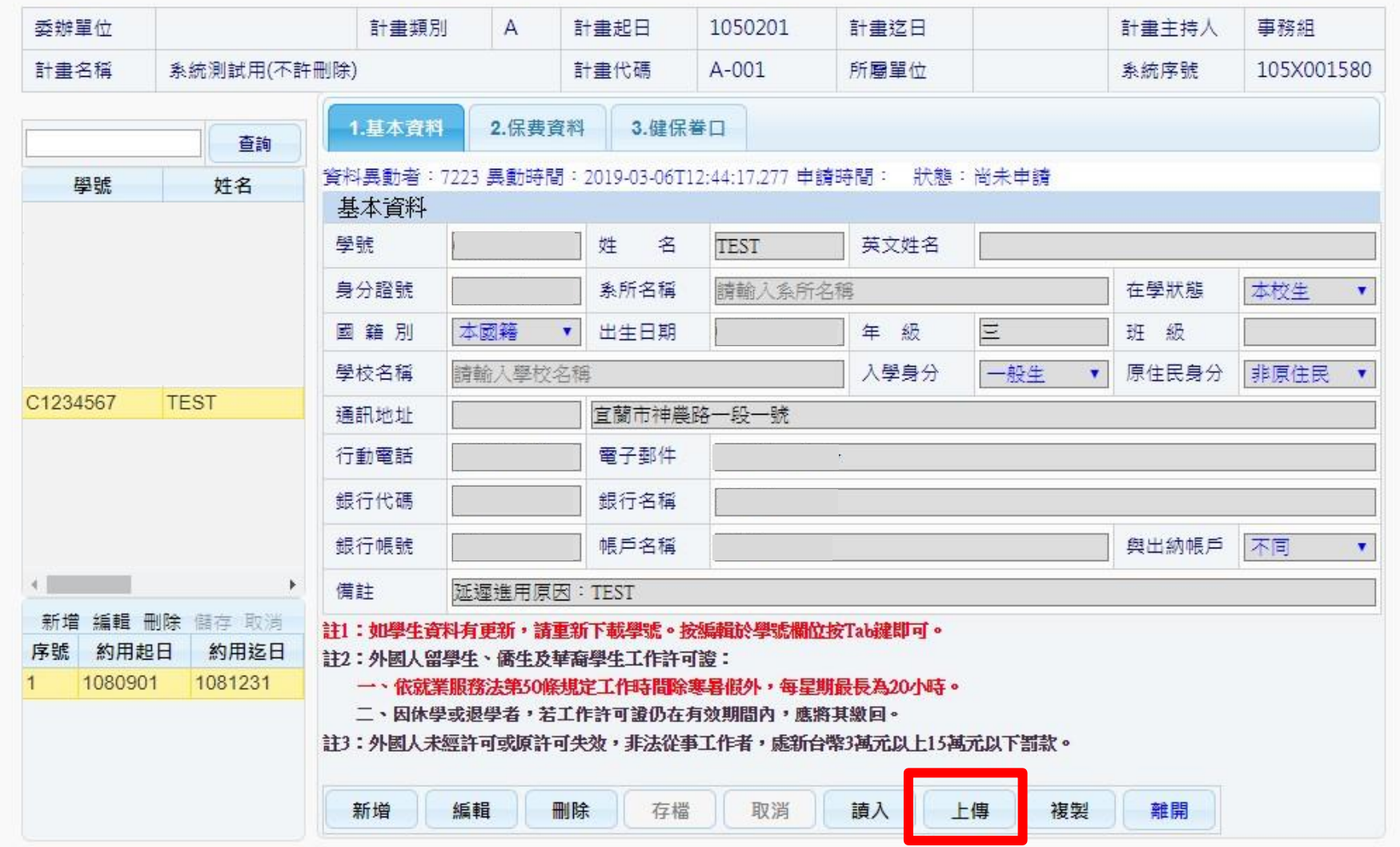

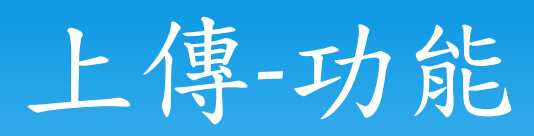

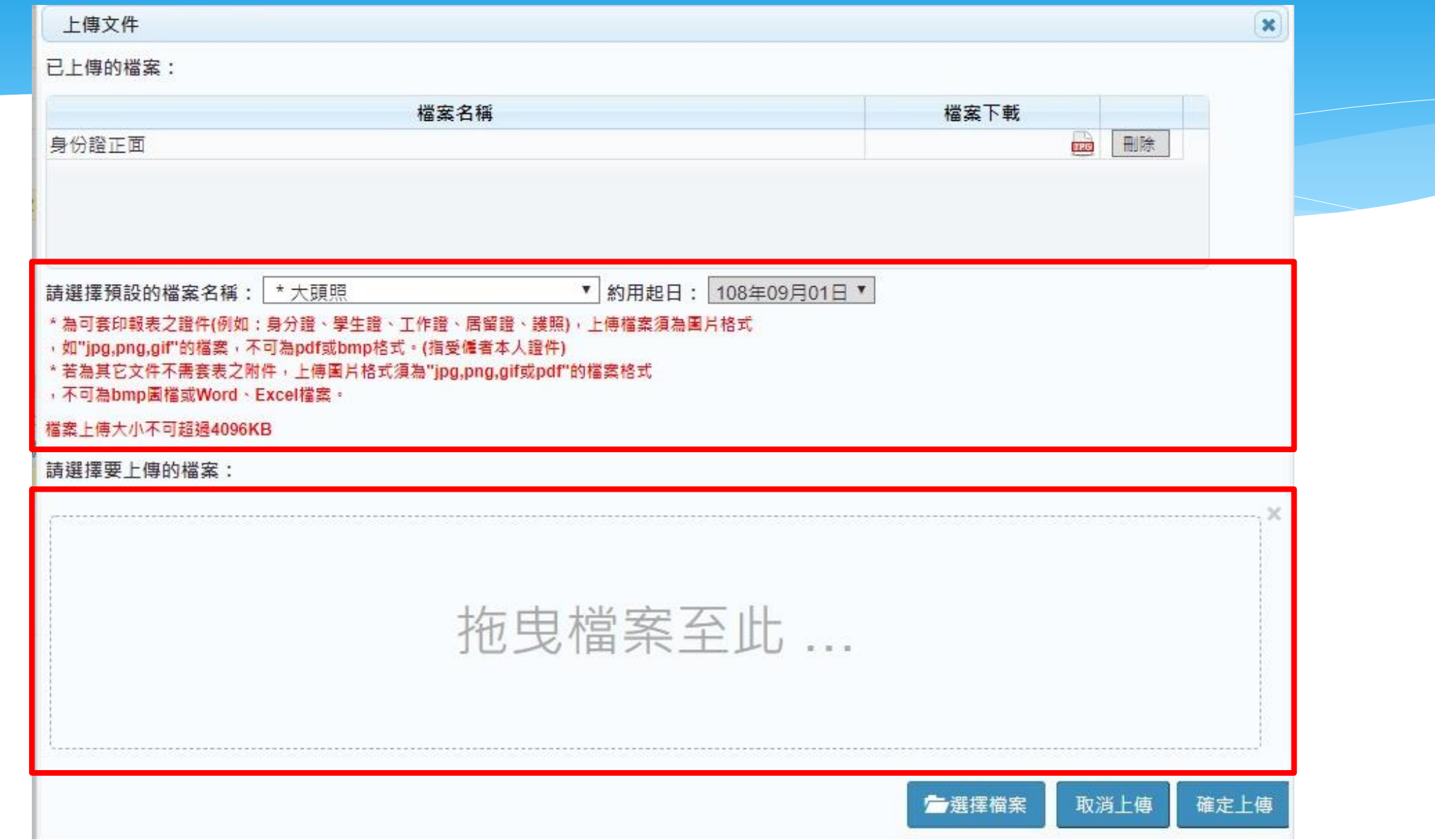

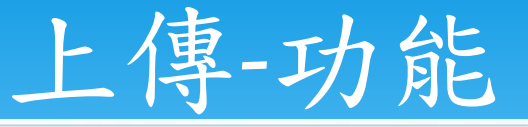

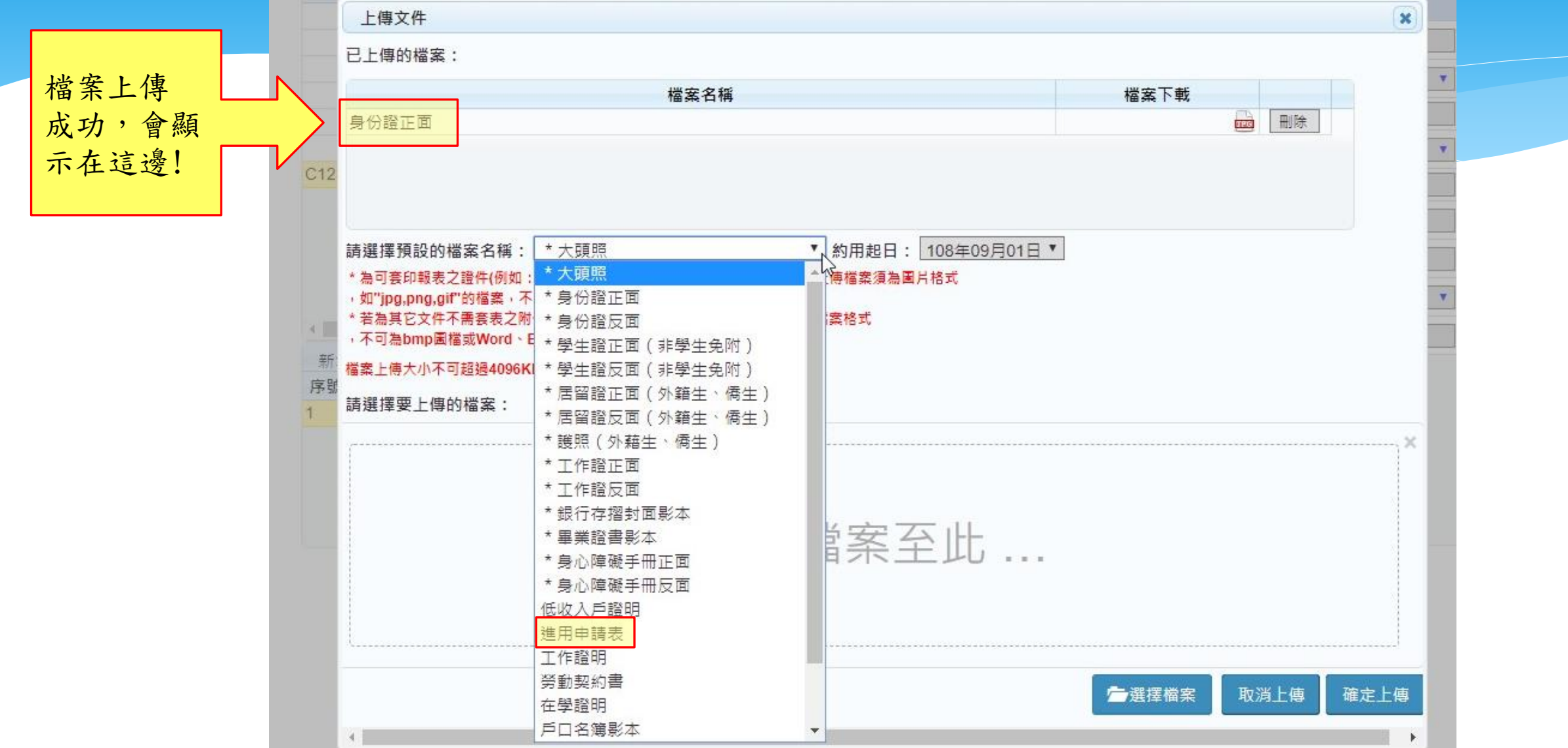

#### 專兼任助理暨臨時人員差勤管理系統

#### 連結路徑:國立宜蘭大學>資訊服務>專兼任助理暨臨時人員差勤管理系統

#### 專兼任助理暨臨時工(工讀生)差勤管理系統

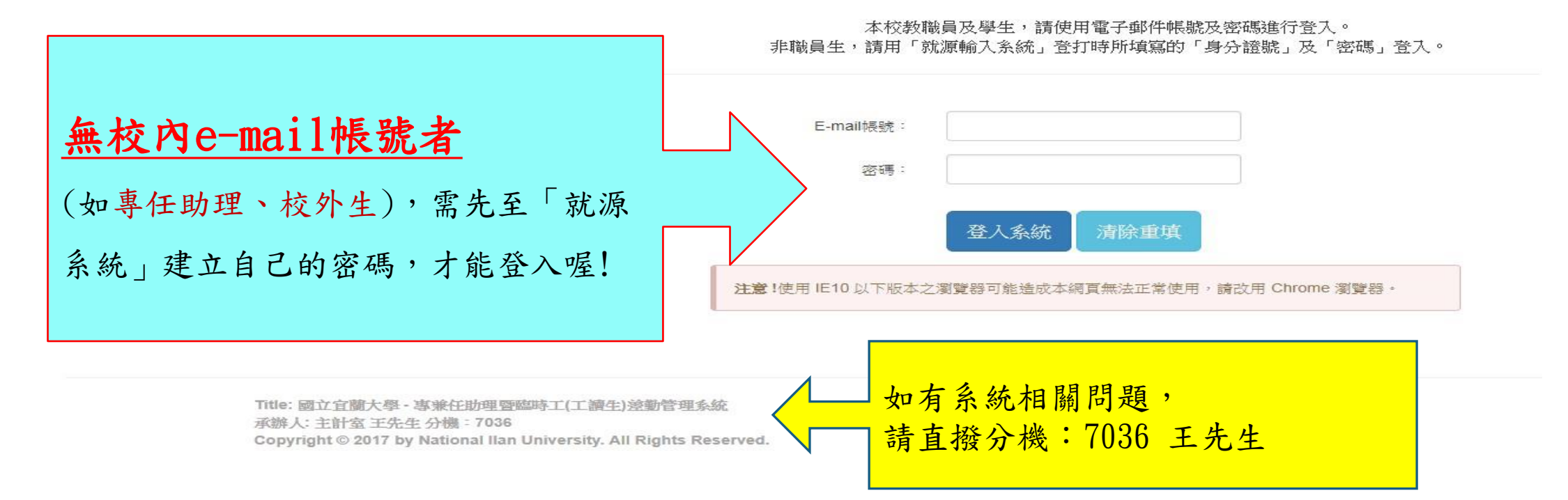

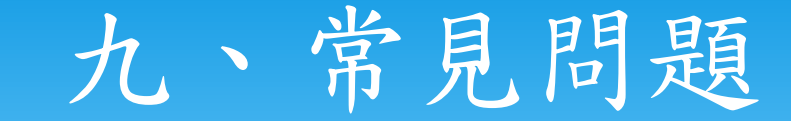

- Q:進用表如何列印?
- A:從進用系統列印「進用申請表」。
- Q:為何列印進用表,沒有產出其他表件資料?
- A:1.可能沒有登打學號 2.在學狀態:本校生 3.使用chrome瀏覽器先排除阻擋視窗
- Q:加保單、退保單如何列印? 什麼時間要送至事務組?
- \* A:從進用系統列印「加(退)保申請書」;須完成進用或離職手續,列印出影本連同加 (退)保申請表送至事務組辦理。

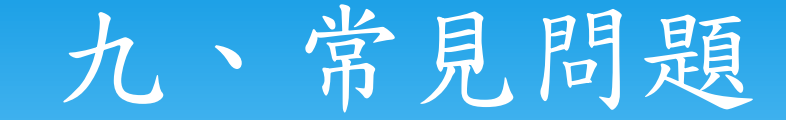

- \* Q: 如果調薪,要如何列印出調薪申請單?
- A:從進用系統列印,異動項目請點選「調整薪資」。
- Q:什麼時候要送調整薪資申請單至事務組?
- A:須完成進用手續,列印出影本連同調薪申請表在生效日前送至事務組辦理。
- Q:什麼時候可以查詢當月保費?
- \* A:事務組於每月5日前公告前一個月的保費,進用單位可以至請購系統查詢。

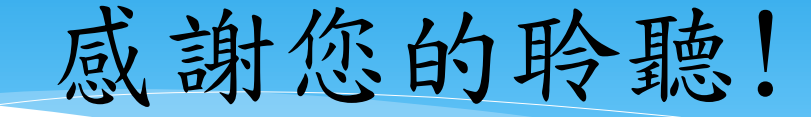

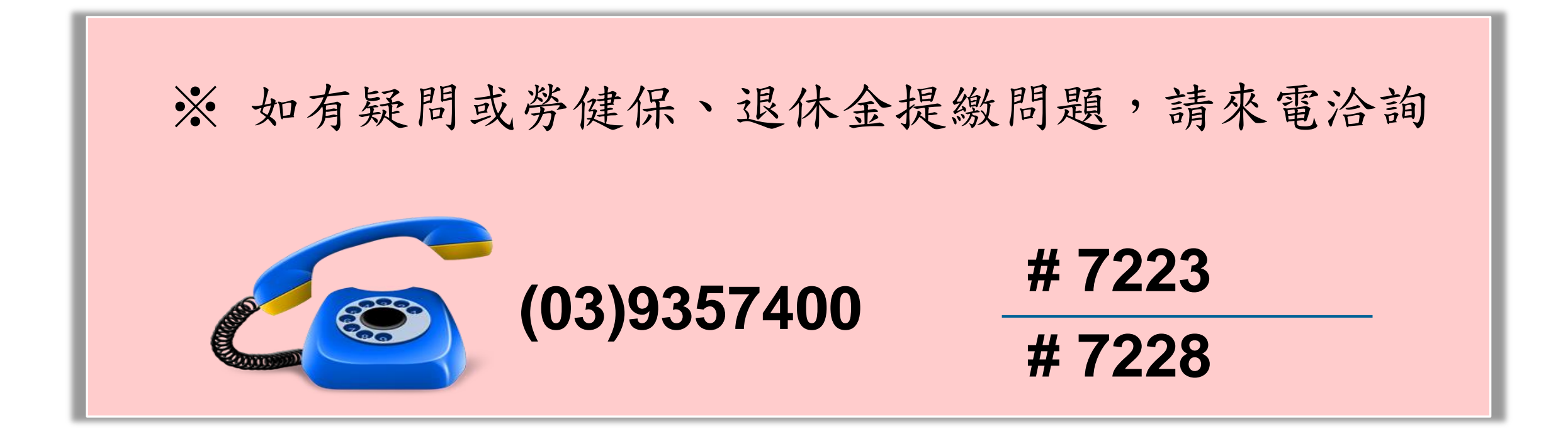